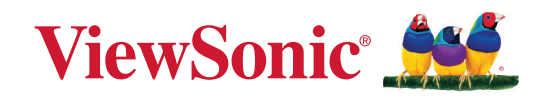

# **PA700S\_PA700X\_PA700W PS502X\_PS502W**

**Projektori Käyttöohje**

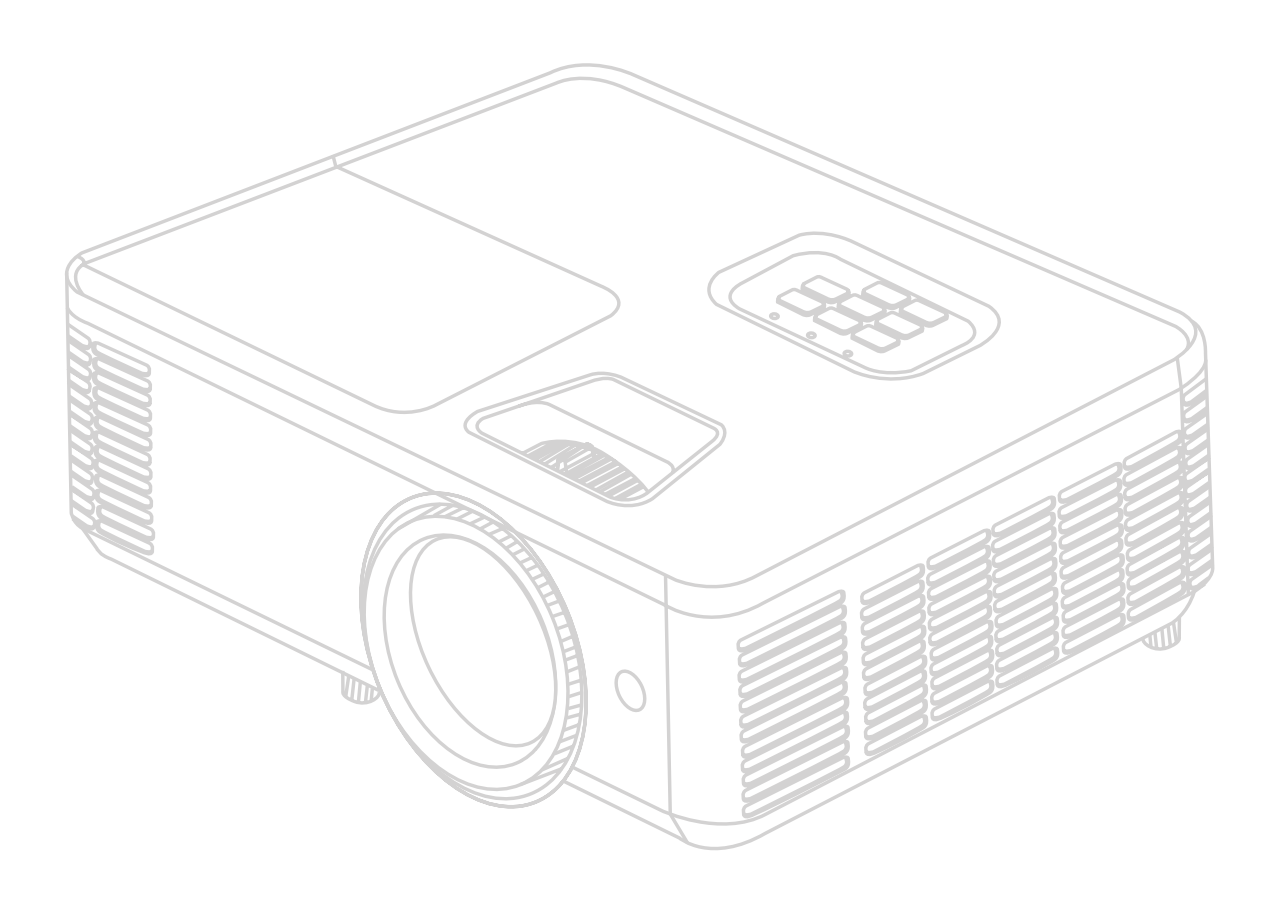

Mallinro VS19341 | VS19343 | VS19342 | VS19344 | VS19345 Mallinimi: PA700S | PA700X | PA700W | PS502X | PS502W

# **Kiitos ViewSonic®-tuotteen valitsemisesta**

Maailman johtava visuaalisten ratkaisujen tarjoaja ViewSonic® on sitoutunut ylittämään teknologiseen kehitykseen, innovaatioon sekä yksinkertaisuuteen liittyvät maailmanlaajuiset odotukset. ViewSonic®-yhtiössä uskomme, että tuotteillamme on positiivinen vaikutus maailmaan ja vakuuttuneita siitä, että tulette olemaan tyytyväisiä valitsemaanne ViewSonic®-tuotteeseen.

Kiitos vielä kerran ViewSonic®-tuotteen valitsemisesta!

# <span id="page-2-0"></span>**Varotoimenpiteet - yleistä**

Lue seuraavat **varotoimenpiteet** ennen projektorin käyttöönottoa.

- Säilytä tämä ohjekirja varmassa paikassa myöhempää käyttöä varten.
- Lue kaikki varoitukset ja noudata kaikkia ohjeita.
- Jätä projektorin ympärille vähintään 50 cm (20") vapaata tilaa riittävän ilmankierron varmistamiseksi.
- Aseta projektori hyvin tuuletettiin tilaan. Älä aseta mitään sellaisia esineitä projektorin päälle, jotka estävät sen lämmön haihtumisen.
- Älä aseta projektoria epätasaiselle tai epävakaalle alustalle. Projektori voi kaatua ja aiheuttaa henkilövahinkoja tai toimintahäiriöitä projektoriin.
- Älä käytä projektoria, jos se on asetettu yli 10° asteen kulmaan vasemmalle tai oikealle tai yli 15° asteen kulmaan eteen- tai taaksepäin.
- Älä katso suoraan projektorin linsseihin käytön aikana. Voimakas valonsäde voi vahingoittaa silmiä.
- Avaa linssien suljin tai poista linssien suojus aina projektorin lampun ollessa päällä.
- Älä peitä projektiolinssejä millään esineellä projisoinnin aikana, muutoin peittävä kohde voi kuumentua ja epämuodostua tai jopa aiheuttaa tulipalon.
- Lamppu kuumenee käytön aikana erittäin kuumaksi. Anna projektorin jäähtyä noin 45 minuuttia ennen lamppukokoonpanon poistamista vaihtoa varten.
- Älä käytä lamppuja sen jälkeen, kun lampun nimelliskäyttöikä on saavutettu. Jos lamppuja käytetään liikaa nimelliskäyttöiän yli, ne voivat joissakin tapauksissa rikkoutua.
- Älä koskaan vaihda lamppukokoonpanoa tai elektronista osaa, jos projektoria ei ole irrotettu virtalähteestä.
- Älä yritä purkaa projektoria. Laitteen sisällä on vaarallisen suuria jännitteitä ja olemassa on kuolemanvaara, jos kosketat jännitteenalaisia osia.
- Varo projektorin pudottamista tai siihen kohdistuvia iskuja sen siirtämisen aikana.
- Älä aseta raskaita esineitä projektorin tai liitäntäjohtojen päälle.
- Älä aseta projektoria pystyasentoon. Muutoin projektori voi kaatua ja aiheuttaa henkilövahinkoja tai toimintahäiriöitä projektoriin.
- Suojaa projektori suoralta auringonvalolta ja muilta voimakkailta lämpölähteiltä. Älä asenna projektoria lämpölähteiden (esim. lämpöpatterit, lämmitysjärjestelmät, liedet tai muut laitteet vahvistimet mukaan lukien) lähelle, muutoin ne voivat nostaa projektorin lämpötilan vaaralliselle tasolle.
- Projektorin lähelle ei saa asettaa nesteitä. Jos projektoriin roiskutetaan nesteitä, se voi vioittua. Jos projektori kastuu, irrota se verkkovirrasta ja ota yhteyttä paikalliseen huoltoliikkeeseen projektorin huoltamiseksi.
- Projektorin tuuletussäleiköstä voi tulla lämmintä ilmaa ja hajuja käytön aikana. Tämä on normaalia, se ei ole merkki viasta.
- Älä yritä kiertää polarisoidun tai maadoitetun pistokkeen turvallisuusohjeita. Polarisoidussa pistokkeessa on kaksi pistikettä, joista toinen on leveämpi. Maadoitetussa pistokkeessa on kaksi pistikettä ja kolmas maadoituspiikki. Leveä ja kolmas pistike on turvallisuutta varten. Jos pistoke ei sovi pistorasiaan, ota käyttöön sovitin. Älä yritä liittää pistoketta väkisin pistorasiaan.
- ÄLÄ poista maadoituspiikkiä, kun liität pistokkeen pistorasiaan. Maadoituspiikkejä EI SAA KOSKAAN POISTAA.
- Suojaa virtajohto kiertämiseltä tai lävistämiseltä erityisesti pistokkeen yhteydessä sekä projektorin tulokohdassa.
- Jännite EI ole vakaa kaikissa maissa. Tämä projektori on suunniteltu toimimaan turvallisesti jännitteellä 100 - 240 V AC. Se voi sammua, jos virta katkeaa tai ±10 ylijännitteen esiintyessä. Jos alueen jännite voi vaihdella tai katketa, suosittelemme liittämään projektorin lisästabilointipiirin, ylijännitesuojan tai katkeamattoman tehonsyötön kautta.
- Mikäli havaitset savua, normaalista poikkeavaa ääntä tai outoa hajua, kytke projektori välittömästi pois päältä ja ota yhteyttä jälleenmyyjään tai ViewSonic® palveluun. Projektorin käytön jatkaminen on vaarallista.
- Käytä ainoastaan valmistajan määrittämiä liitososia/lisävarusteita.
- Irrota virtajohto pistorasiasta, jos projektoria ei käytetä pitkään aikaan.
- Vain pätevä huoltoteknikko saa huoltaa laitetta.

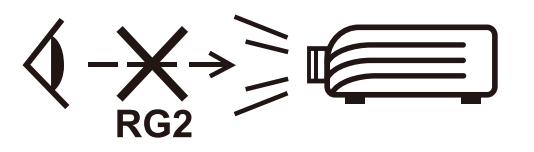

**HUOMIO:** Tämä tuote voi päästää mahdollisesti vaarallista optista säteilyä. Kuten muiden kirkkaiden valolähteiden kohdalla, säteeseen ei saa katsoa, RG2 IEC 62471-5:2015.

# <span id="page-4-0"></span>**Varotoimenpiteet - kattoasennus**

Lue seuraavat **varotoimenpiteet** ennen projektorin käyttöönottoa.

Jos haluat asentaa projektorin kattoon, suosittelemme käyttämään asianmukaista projektorin kattoasennussarjaa ja varmistamaan, että se on asennettu hyvin ja turvallisesti.

Jos käytät sopimatonta projektorin kattoasennussarjaa, projektori voi pudota katosta virheellisen kiinnityksen vuoksi käyttäessä sopimattoman kokoisia ruuveja.

# Sisällysluettelo

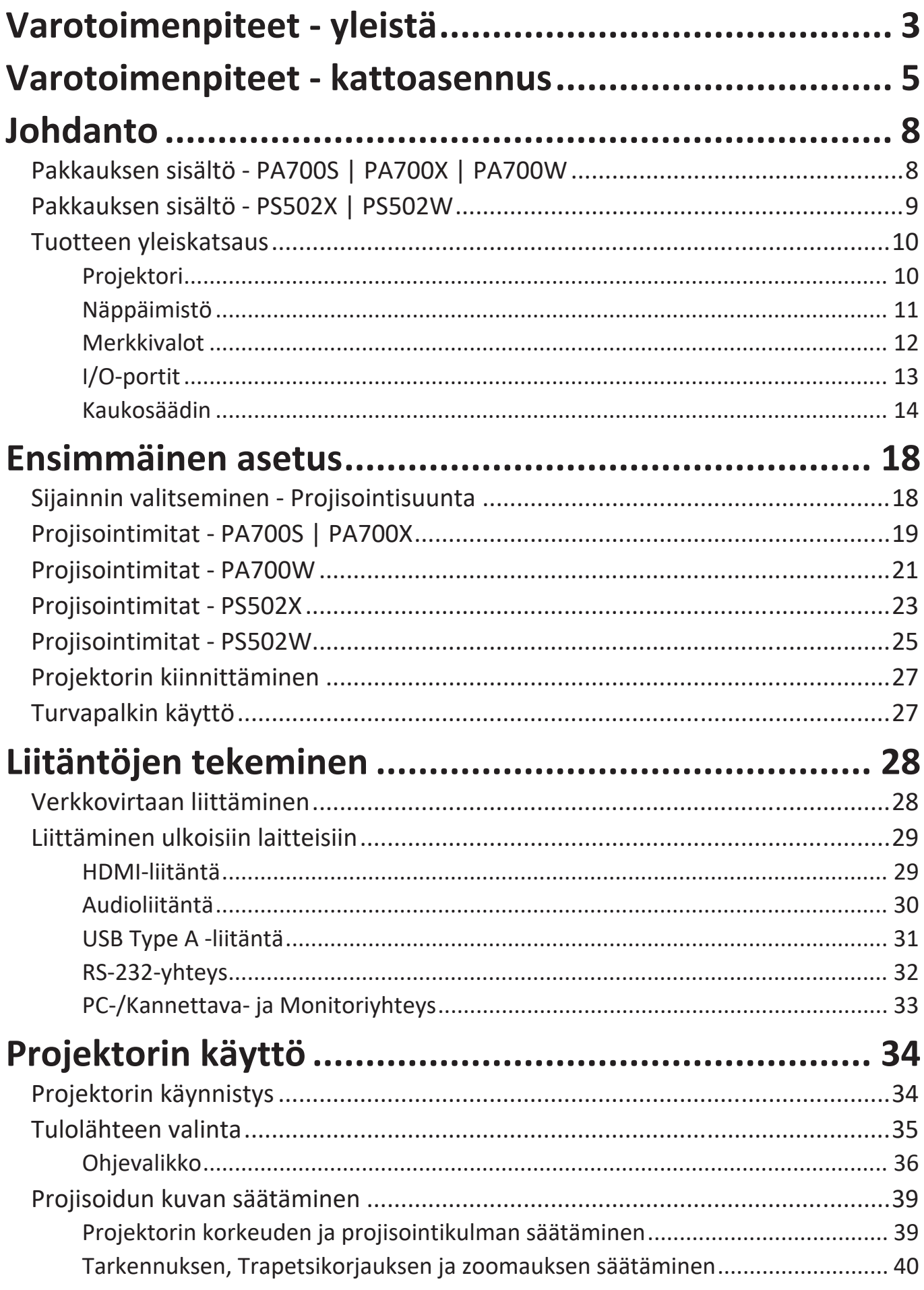

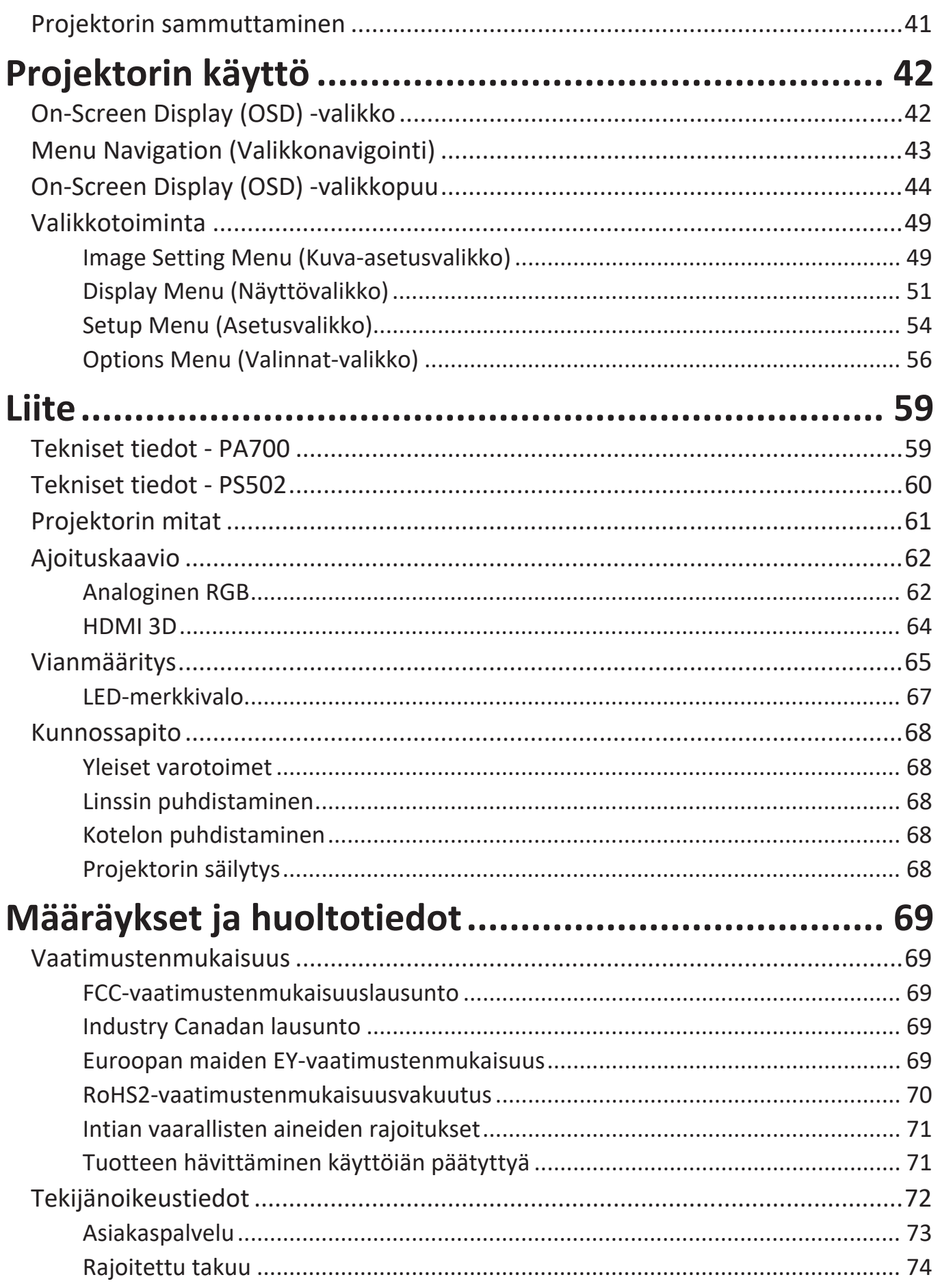

# <span id="page-7-0"></span>**Johdanto**

## **Pakkauksen sisältö - PA700S | PA700X | PA700W**

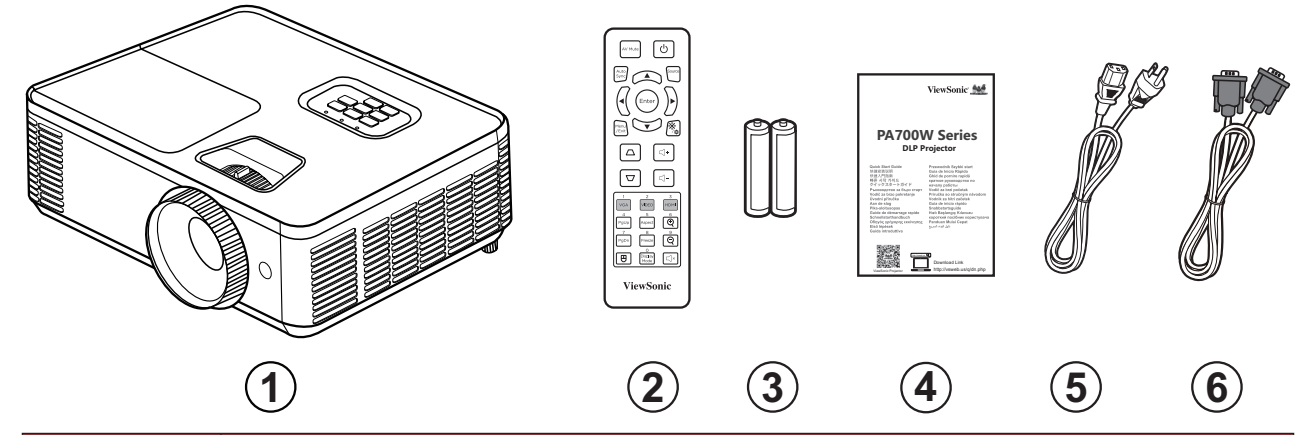

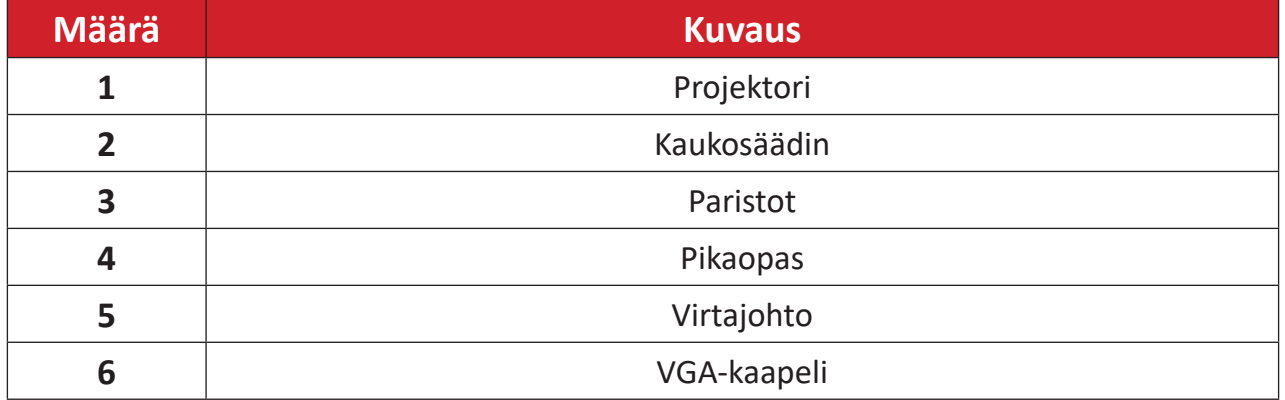

**HUOMAUTUS:** Paketissa olevat virtajohto ja kaukosäädin voivat vaihdella maakohtaisesti. Ota yhteyttä paikalliseen jälleenmyyjään saadaksesi lisätietoja.

# <span id="page-8-0"></span>**Pakkauksen sisältö - PS502X | PS502W**

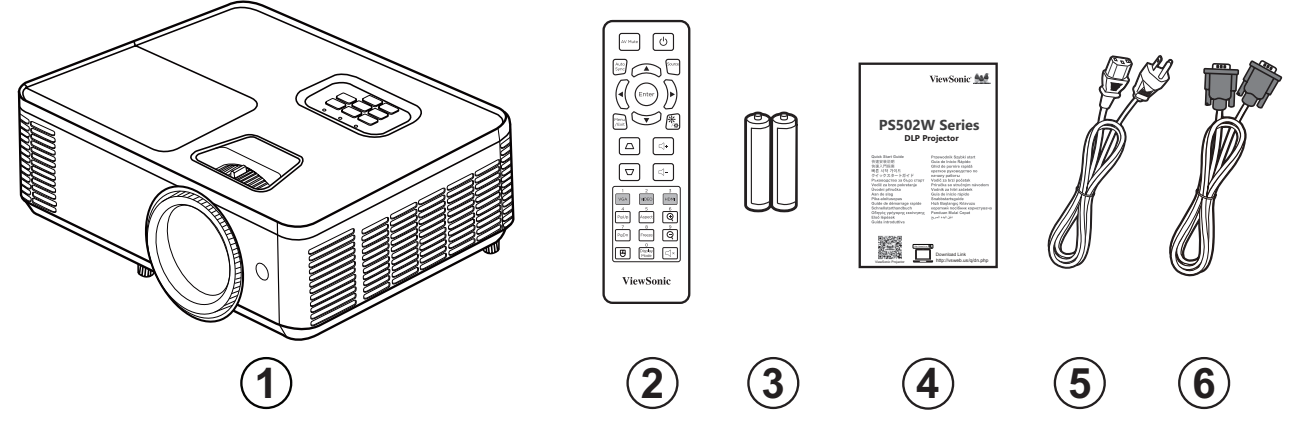

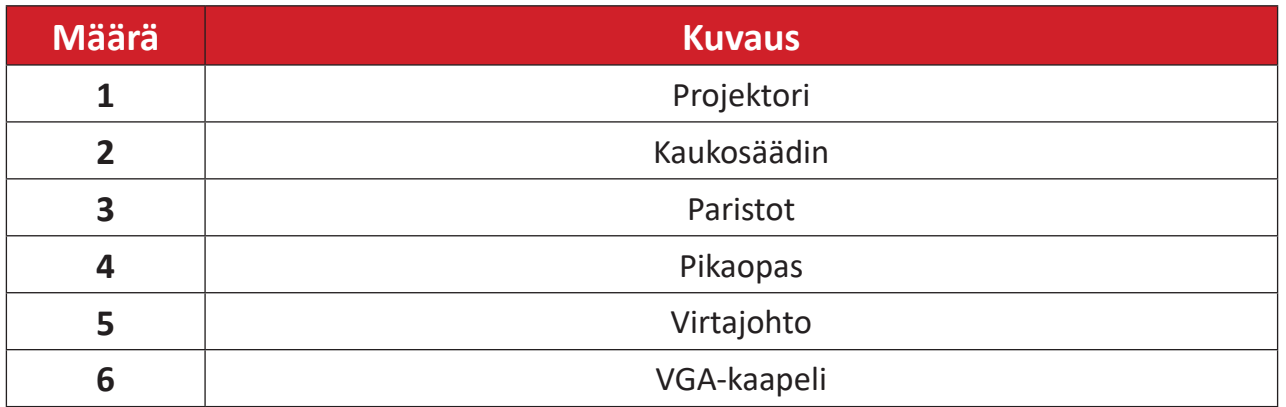

**HUOMAUTUS:** Paketissa olevat virtajohto ja kaukosäädin voivat vaihdella maakohtaisesti. Ota yhteyttä paikalliseen jälleenmyyjään saadaksesi lisätietoja.

# <span id="page-9-0"></span>**Tuotteen yleiskatsaus**

**Projektori**

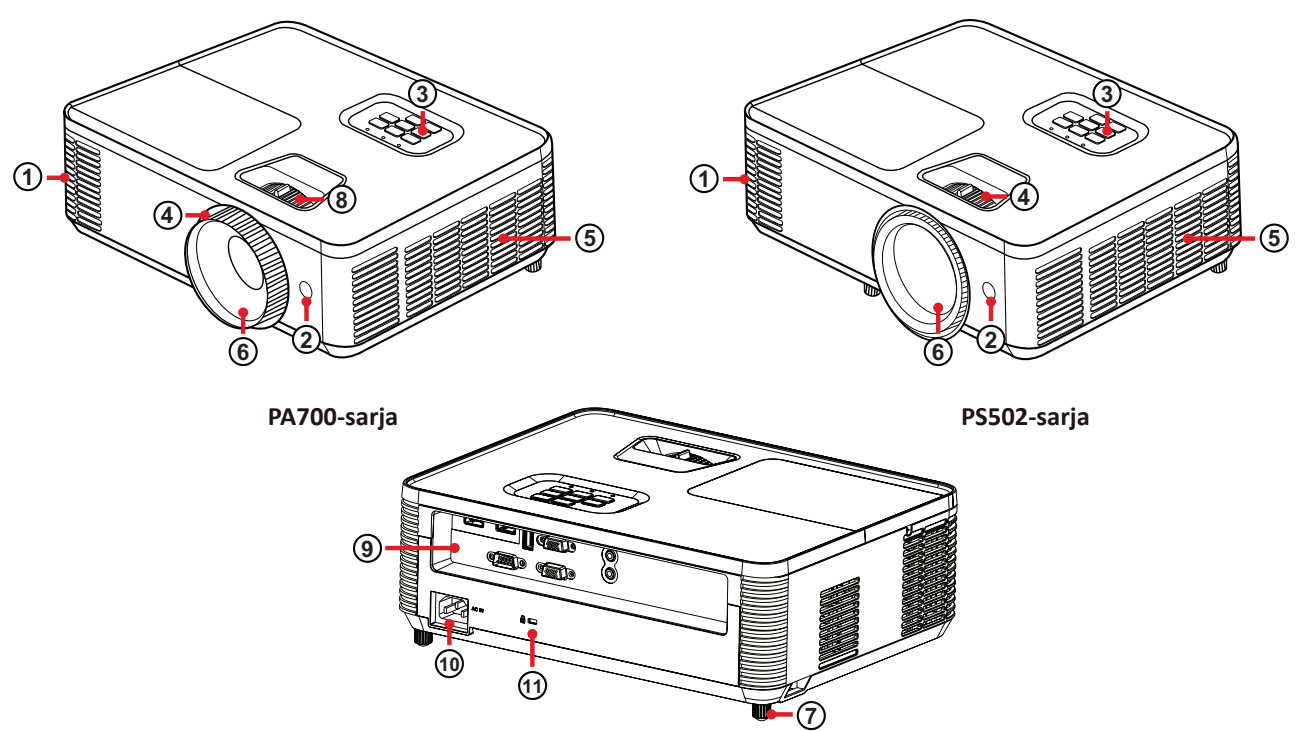

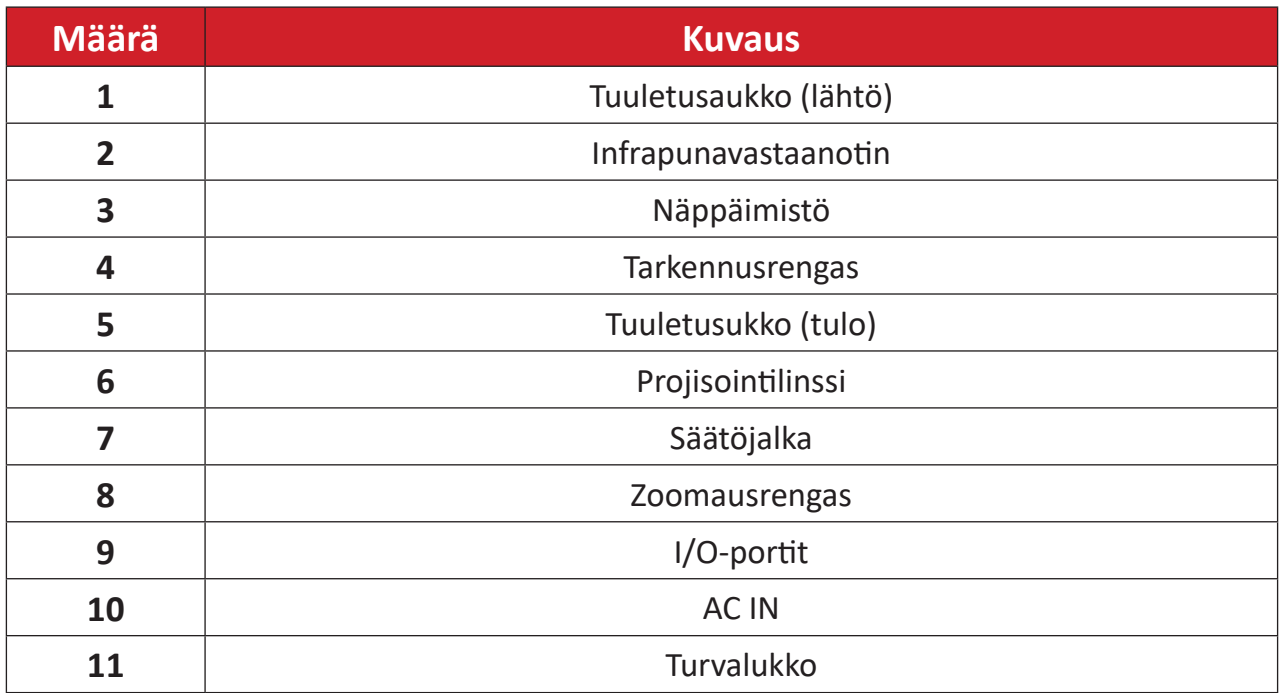

**HUOMAUTUS:** Älä tuki projektorin ilmanotto- ja poistoaukkoja

## <span id="page-10-0"></span>**Näppäimistö**

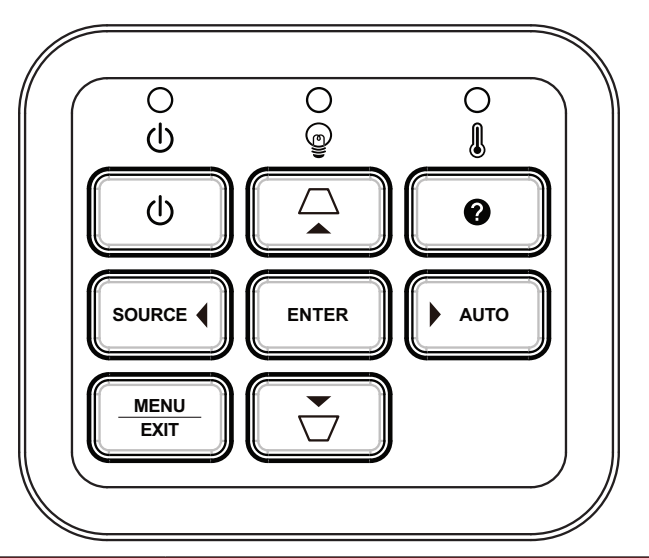

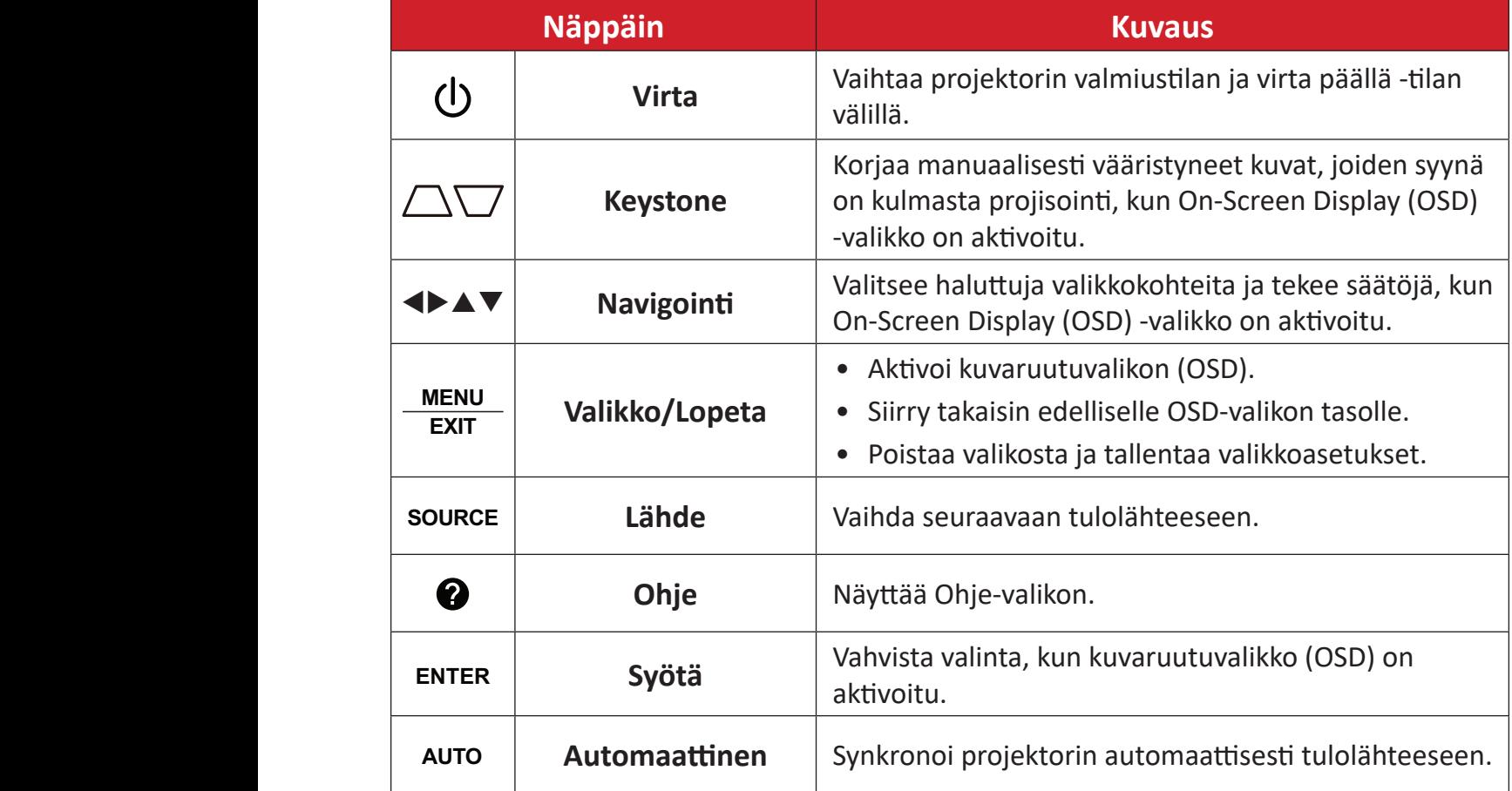

## <span id="page-11-0"></span>**Merkkivalot**

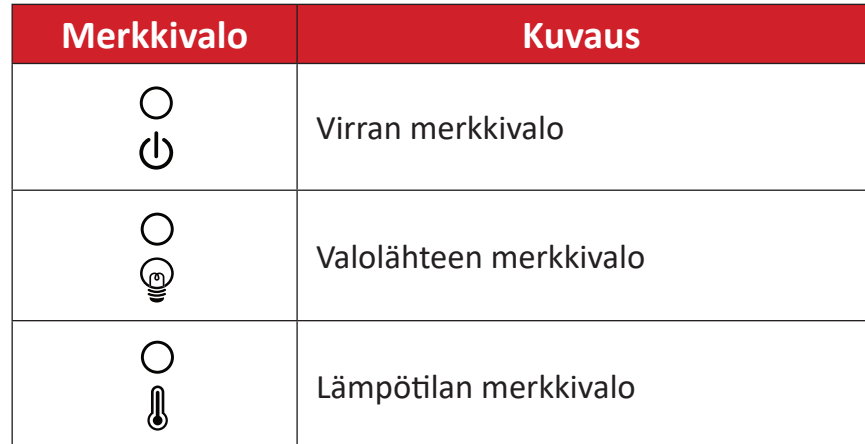

## <span id="page-12-0"></span>**I/O-portit**

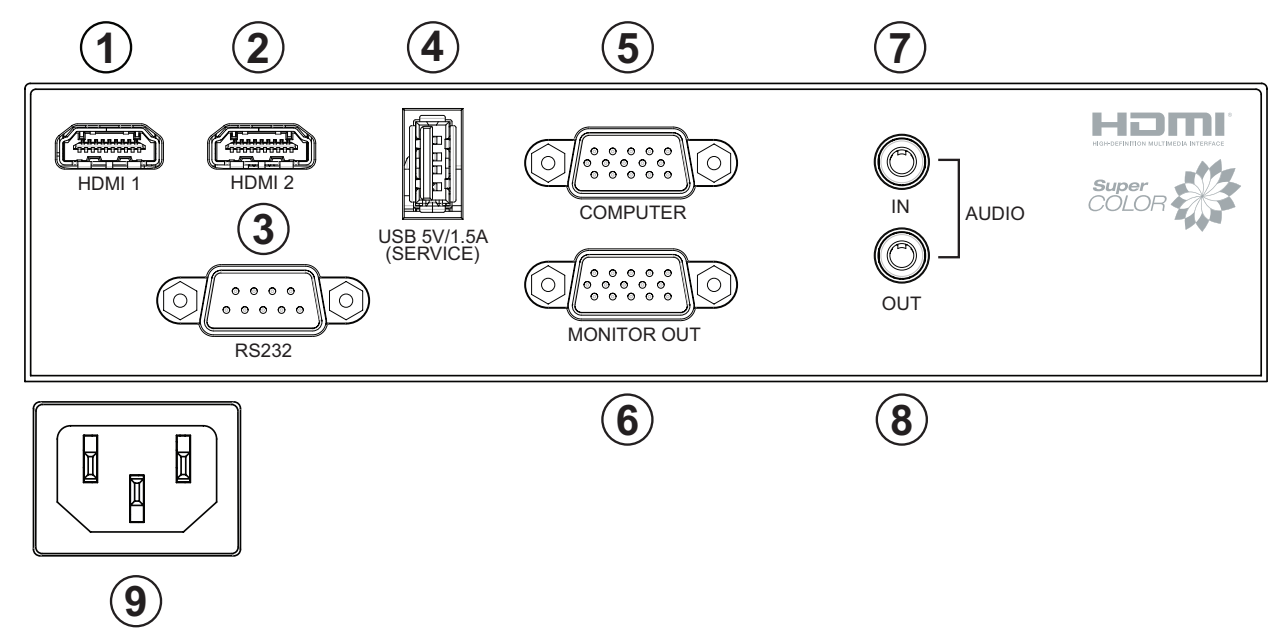

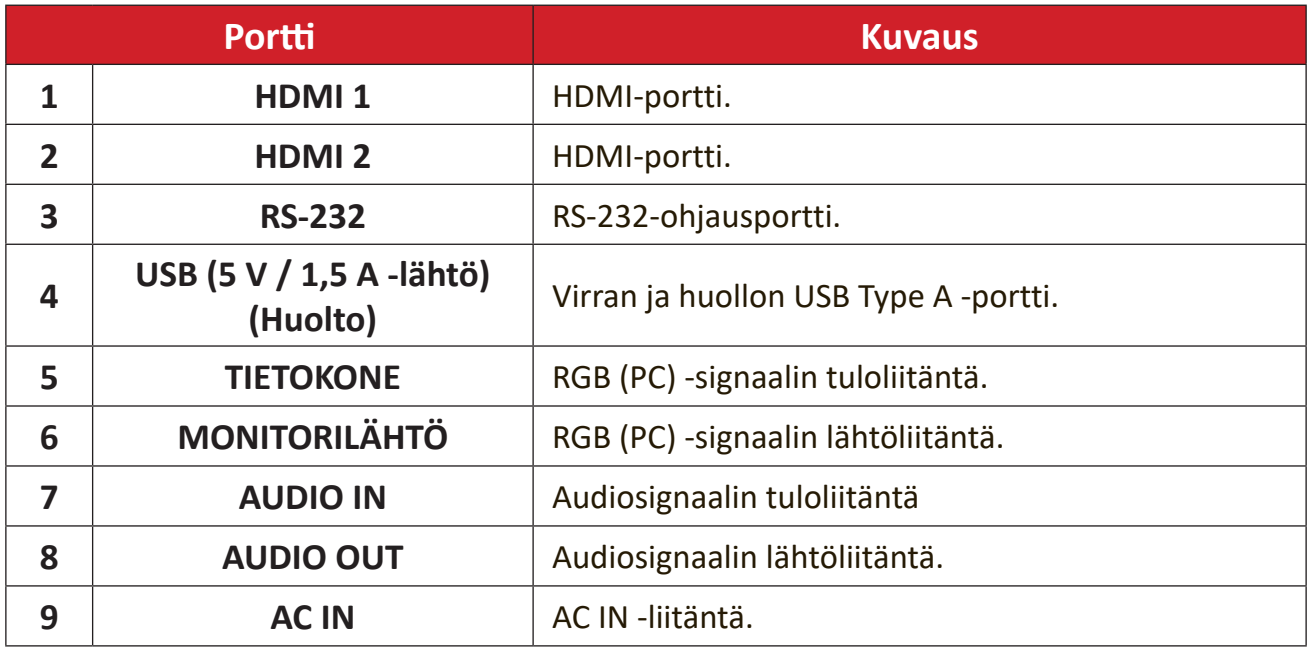

### <span id="page-13-0"></span>**Kaukosäädin**

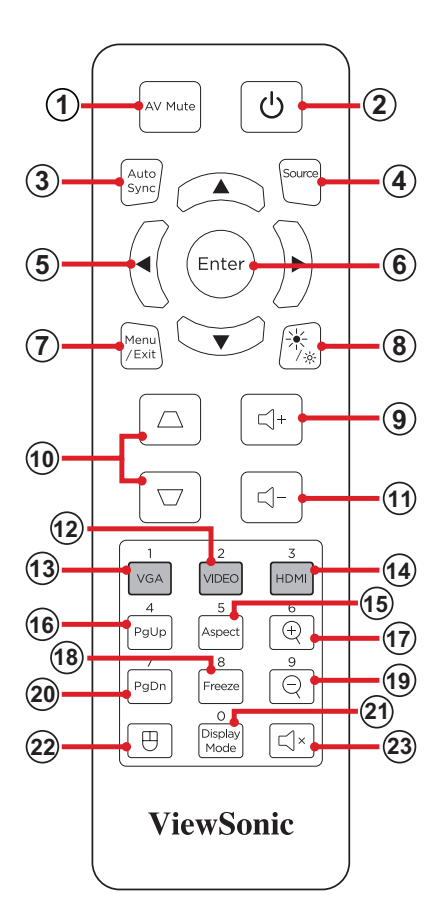

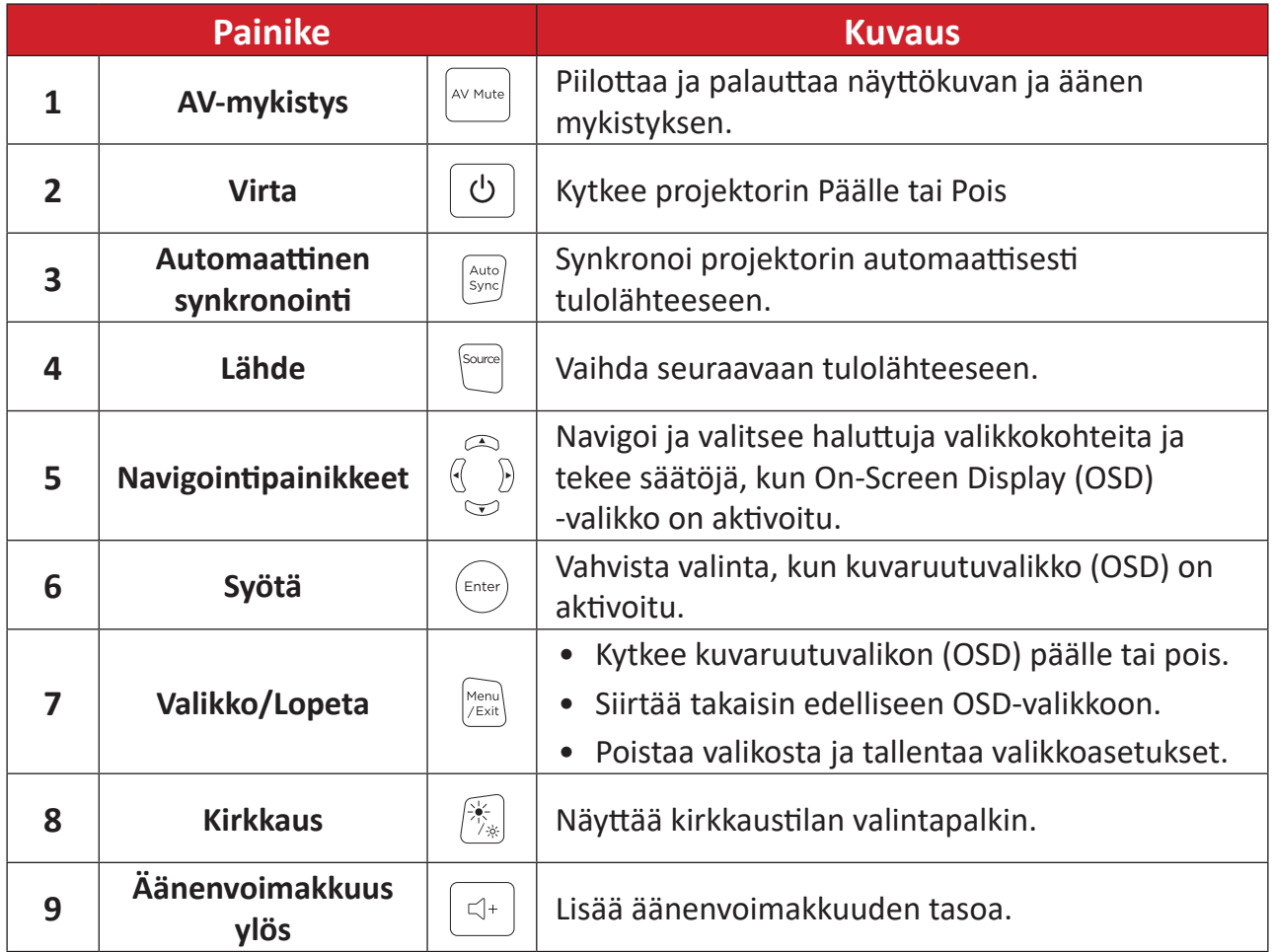

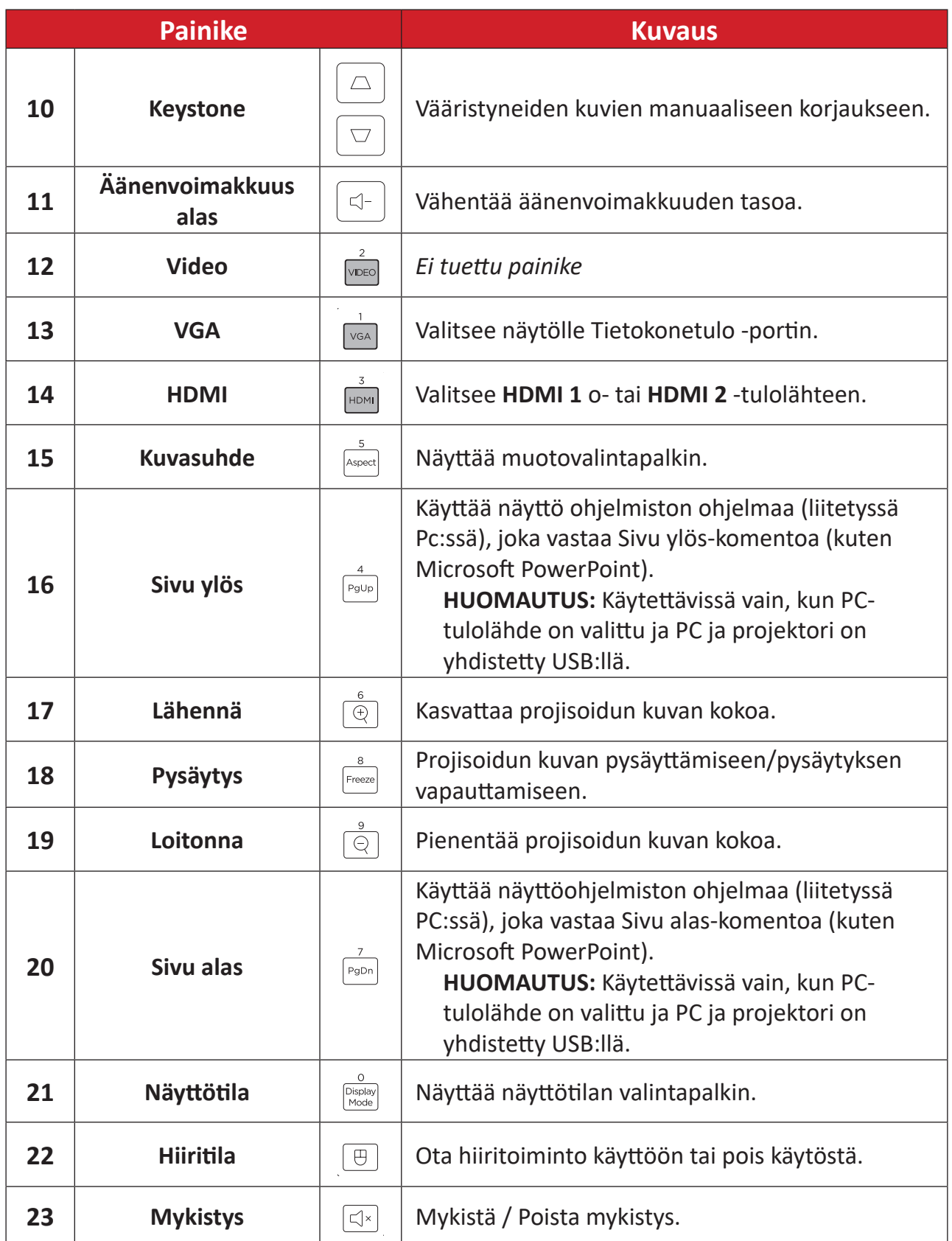

### **Kaukosäätimen hiiritilan ja Sivu ylös/alas-toiminnon käyttäminen**

- **1.** Liitä PC/Kannettava projektoriin **COMPUTER** ja **USB**-porteilla.
- **2.** Aseta tulolähteeksi PC.
- **3.** Voit nyt käyttää näyttöohjelmiston ohjelmaa, joka vastaa sivu ylös/alas komentoja (kuten Microsoft PowerPoint).

## **Kaukosäädin - vastaanottoalue**

Varmistaaksesi kaukosäätimen oikean toiminnan, toimi seuraavien ohjeiden mukaisesti:

- **1.** Kaukosäädintä on pidettävä 30° kulmassa kohtisuoraan projektorin kaukosäätimen infrapuna-antureita kohti.
- **2.** Etäisyys kaukosäätimen ja anturien välillä ei saa olla yli 10 m.

**HUOMAUTUS:** Paikanna kuvasta kaukosäätimen infrapuna (IR) -anturien sijainti.

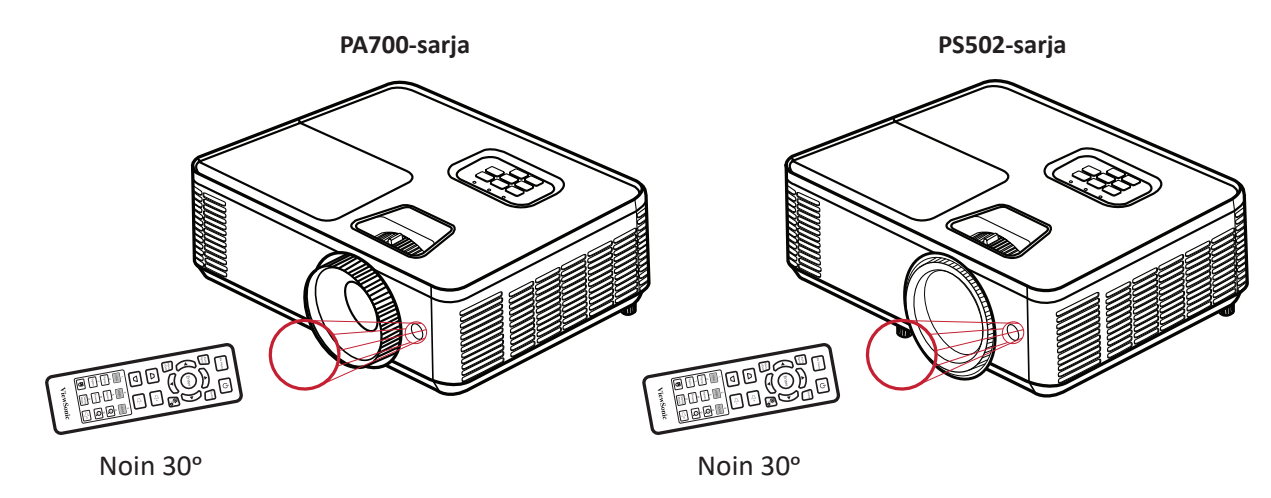

## **Kaukosäädin - paristojen vaihto**

- **1.** Irrota paristokansi kaukosäätimen pohjasta painamalla sormikahvaa ja liu'uttamalla se auki.
- **2.** Poista vanhat paristot (jos on tarpeen) ja asenna kaksi AAA-paristoa.

**HUOMAUTUS:** Huomioi pariston napaisuusmerkinnät.

**3.** Aseta paristokansi takaisin paikalleen kohdistamalla se alustan kanssa ja työntämällä takaisin paikalleen.

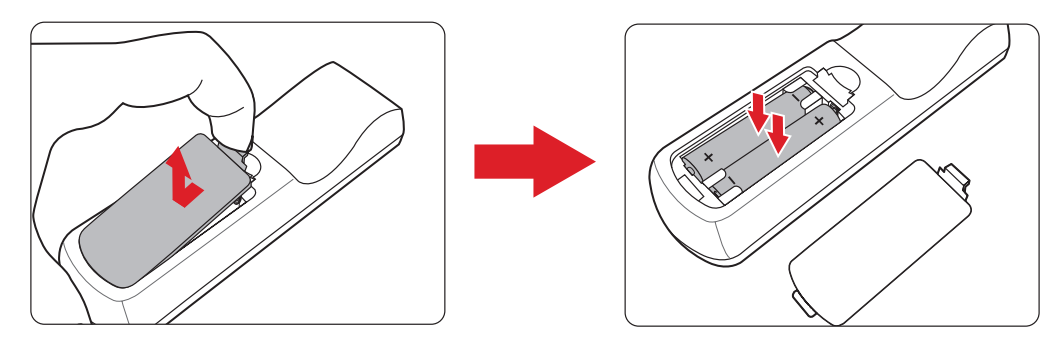

- Älä jätä kaukosäädintä ja paristoja liian kuumaan tai kosteaan ympäristöön.
- Vaihda paristot ainoastaan saman tai vastaavan tyyppisiin paristoihin, jotka ovat paristonvalmistajan suosittelemia.
- Jos paristot ovat lopussa, tai jos et käytä kaukosäädintä pitkään aikaan, poista paristot välttääksesi kaukosäätimen vahingoittumisen.
- Hävitä käytetyt paristot valmistajan ohjeiden tai alueesi paikallisten ympäristösäädösten mukaisesti.

# <span id="page-17-0"></span>**Ensimmäinen asetus**

Tässä osassa annetaan projektorin ensimmäisen asetuksen yksityiskohtaiset ohjeet.

# **Sijainnin valitseminen - Projisointisuunta**

Oma tarve ja huoneen asettelu ratkaisevat asennussijainnin. Ota huomioon seuraavaa:

- Näytön koko ja sijainti.
- Sopivan pistorasian sijainti.
- Projektorin ja muiden laitteiden sijainti ja etäisyys.

Projektori on suunniteltu asennettavaksi johonkin seuraavista sijainneista:

| <b>Sijainti</b>                                                                                      |  |
|----------------------------------------------------------------------------------------------------|--|
| Eteen pöytä<br>Projektori on sijoitettu lähelle<br>lattiaa valkokankaan eteen.                       |  |
| <b>Eteen katto</b><br>Projektori on ripustettu<br>ylösalaisin katosta<br>valkokankaan eteen.         |  |
| Taakse pöytä <sup>1</sup><br>Projektori on sijoitettu lähelle<br>lattiaa valkokankaan taakse.        |  |
| Taakse katto <sup>1</sup><br>Projektori on ripustettu<br>ylösalaisin katosta<br>valkokankaan taakse. |  |

**¹** Takaprojisointivalkokangas vaaditaan.

# <span id="page-18-0"></span>**Projisointimitat - PA700S | PA700X**

• 4:3-Kuva 4:3-valkokankaalla

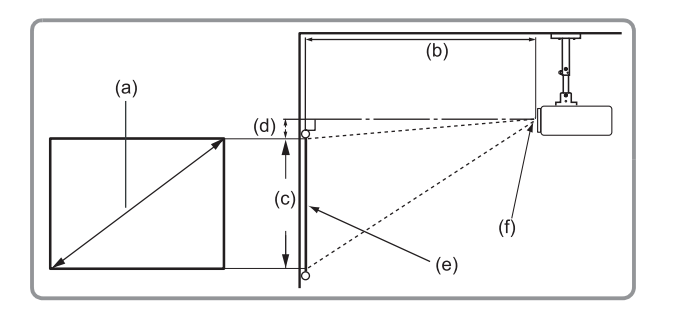

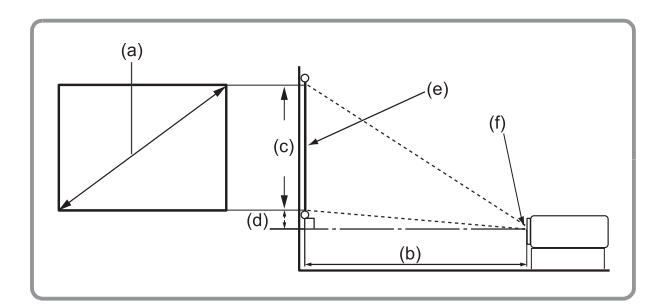

#### **HUOMAUTUS:**

- (e) = Näyttö
	- (f) = Linssin keskikohta

#### **4:3-Kuva 4:3-valkokankaalla**

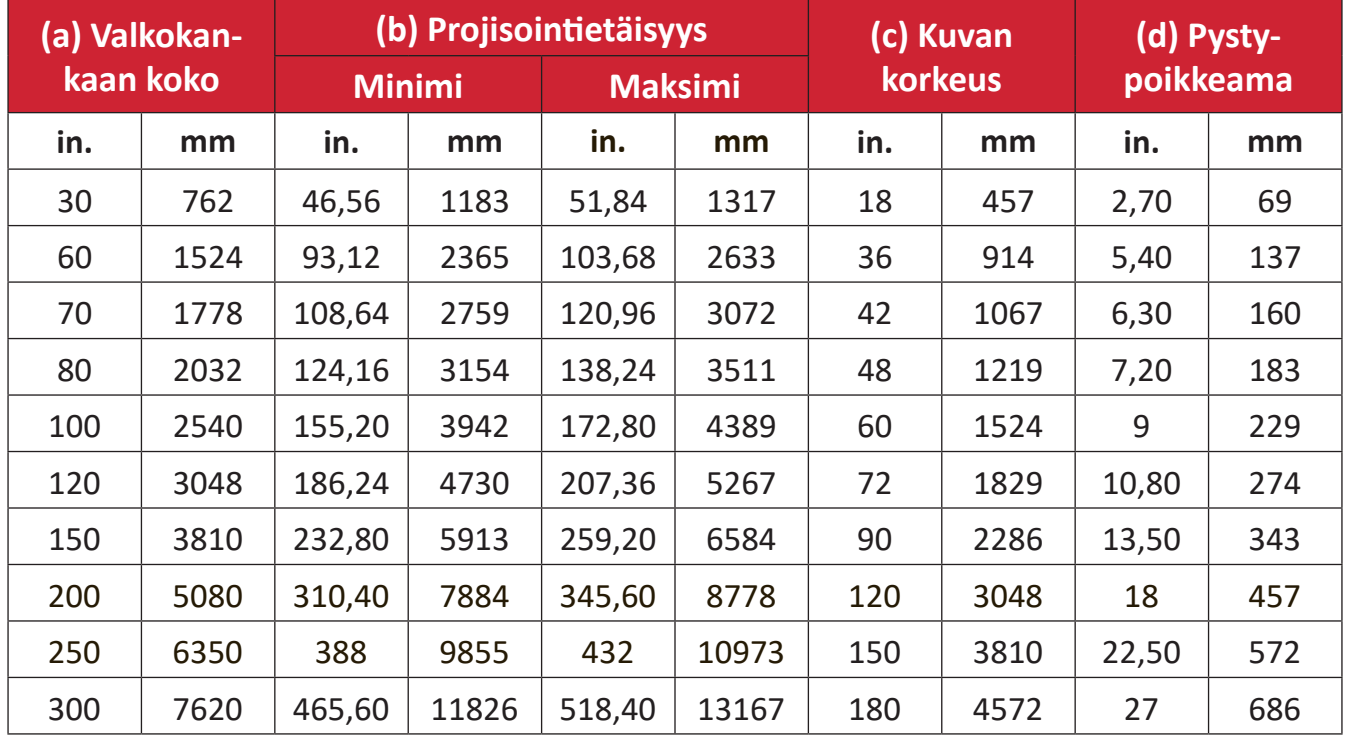

- Nämä luvut ovat vain viitteellisiä. Katso tarkat mitat todellisesta projektorista.
- Jos aiot asentaa projektorin pysyvästi, on suositeltavaa testata fyysisesti projektorin koko ja etäisyys käyttämällä todellista projektoria paikan päällä ennen sen pysyvää asentamista.

• 4:3-Kuva 16:10-valkokankaalla

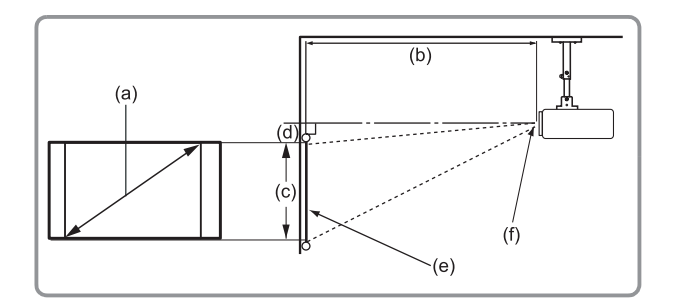

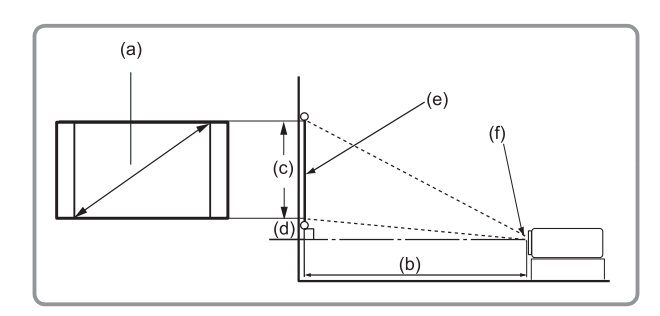

#### **HUOMAUTUS:**

- (e) = Näyttö
	- (f) = Linssin keskikohta

#### **4:3-Kuva 16:10-valkokankaalla**

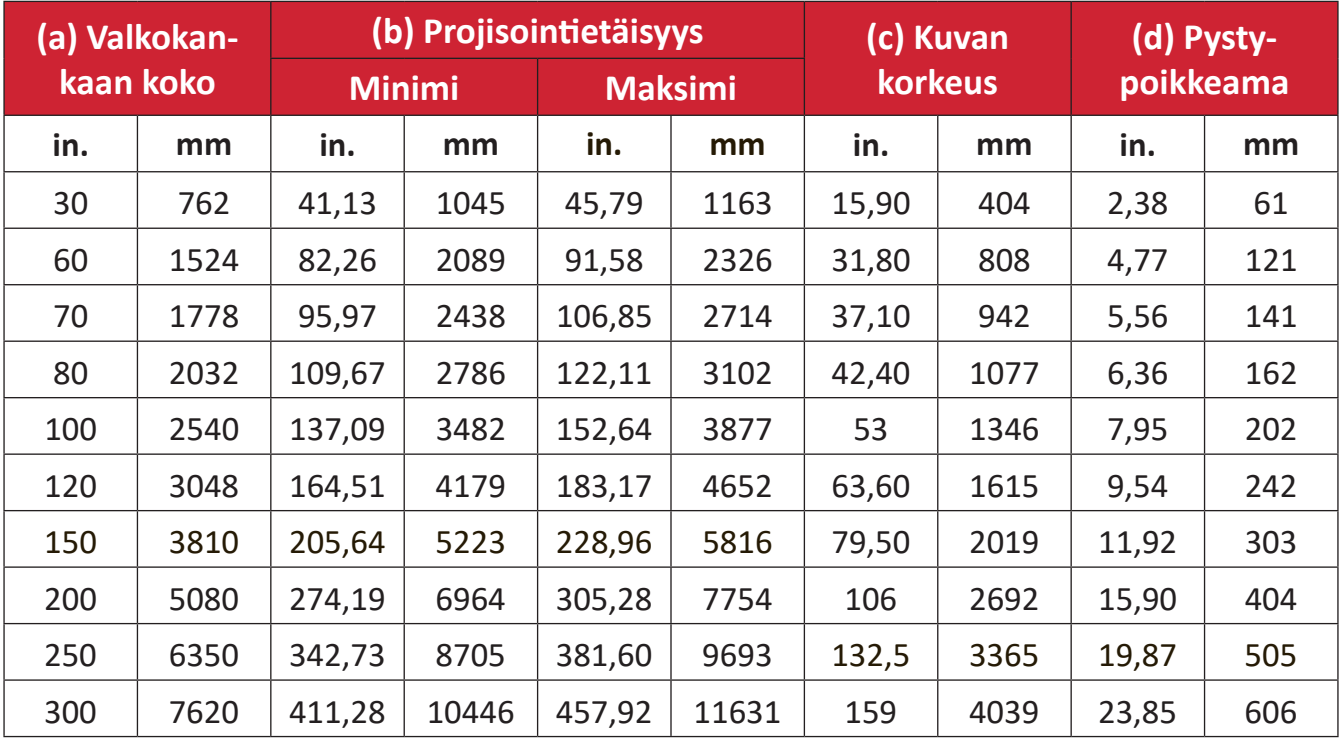

- Nämä luvut ovat vain viitteellisiä. Katso tarkat mitat todellisesta projektorista.
- Jos aiot asentaa projektorin pysyvästi, on suositeltavaa testata fyysisesti projektorin koko ja etäisyys käyttämällä todellista projektoria paikan päällä ennen sen pysyvää asentamista.

## <span id="page-20-0"></span>**Projisointimitat - PA700W**

• 16:10-kuva 16:10-näytöllä

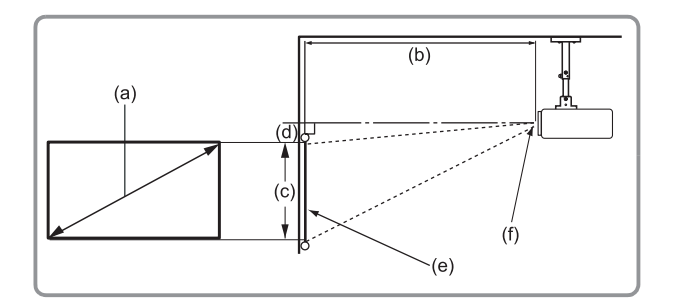

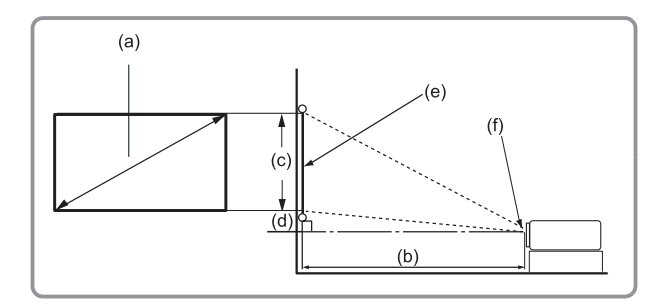

#### **HUOMAUTUS:**

- $\bullet$  (e) = Näyttö
	- (f) = Linssin keskikohta

#### **16:10-kuva 16:10-näytöllä**

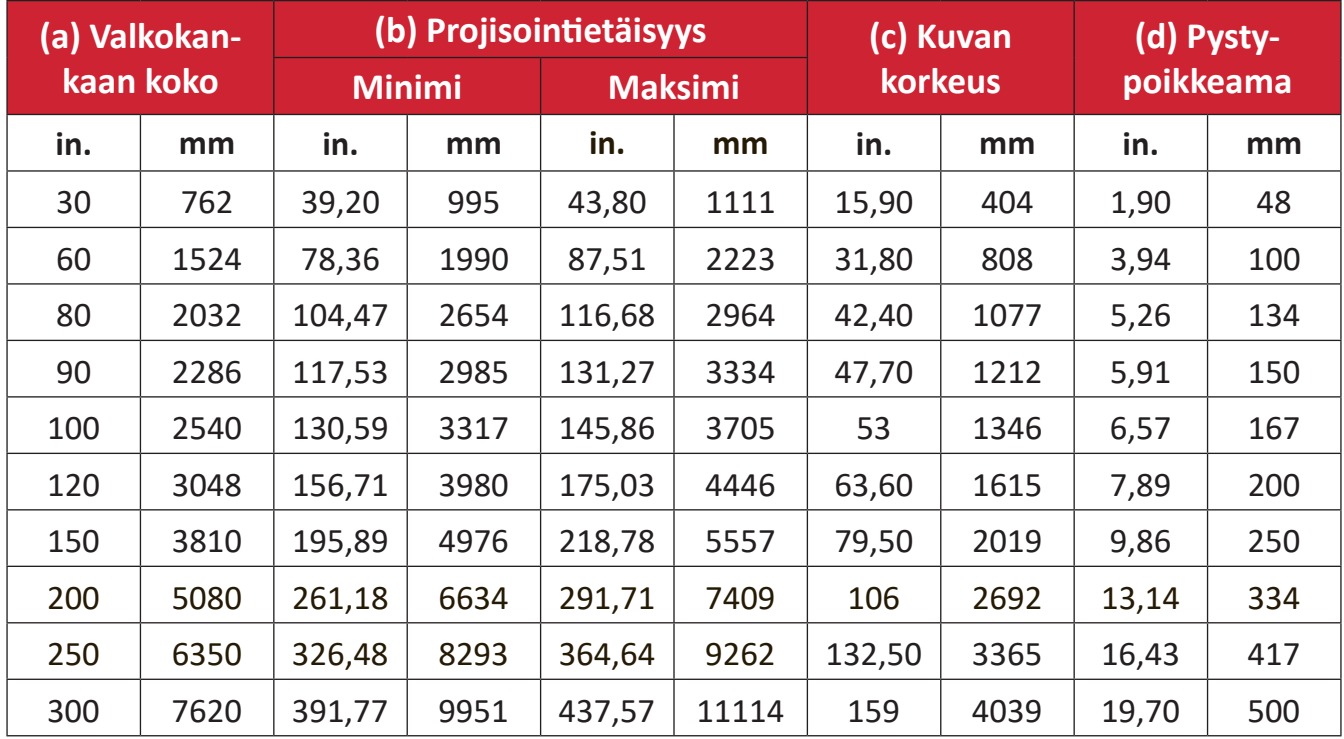

- Nämä luvut ovat vain viitteellisiä. Katso tarkat mitat todellisesta projektorista.
- Jos aiot asentaa projektorin pysyvästi, on suositeltavaa testata fyysisesti projektorin koko ja etäisyys käyttämällä todellista projektoria paikan päällä ennen sen pysyvää asentamista.

• 16:10-Kuva 4:3-valkokankaalla

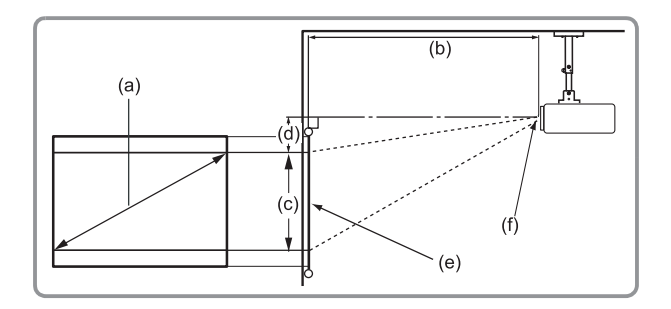

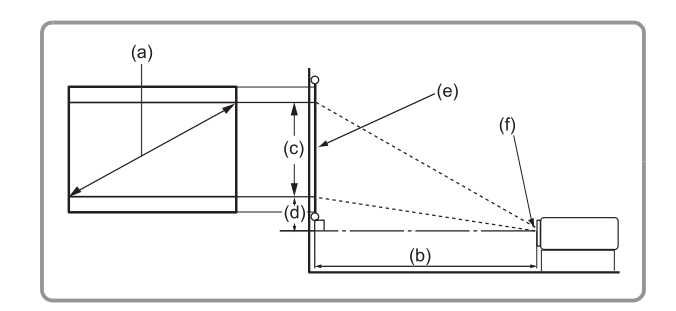

#### **HUOMAUTUS:**

- (e) = Näyttö
	- (f) = Linssin keskikohta

#### **16:10-Kuva 4:3-valkokankaalla**

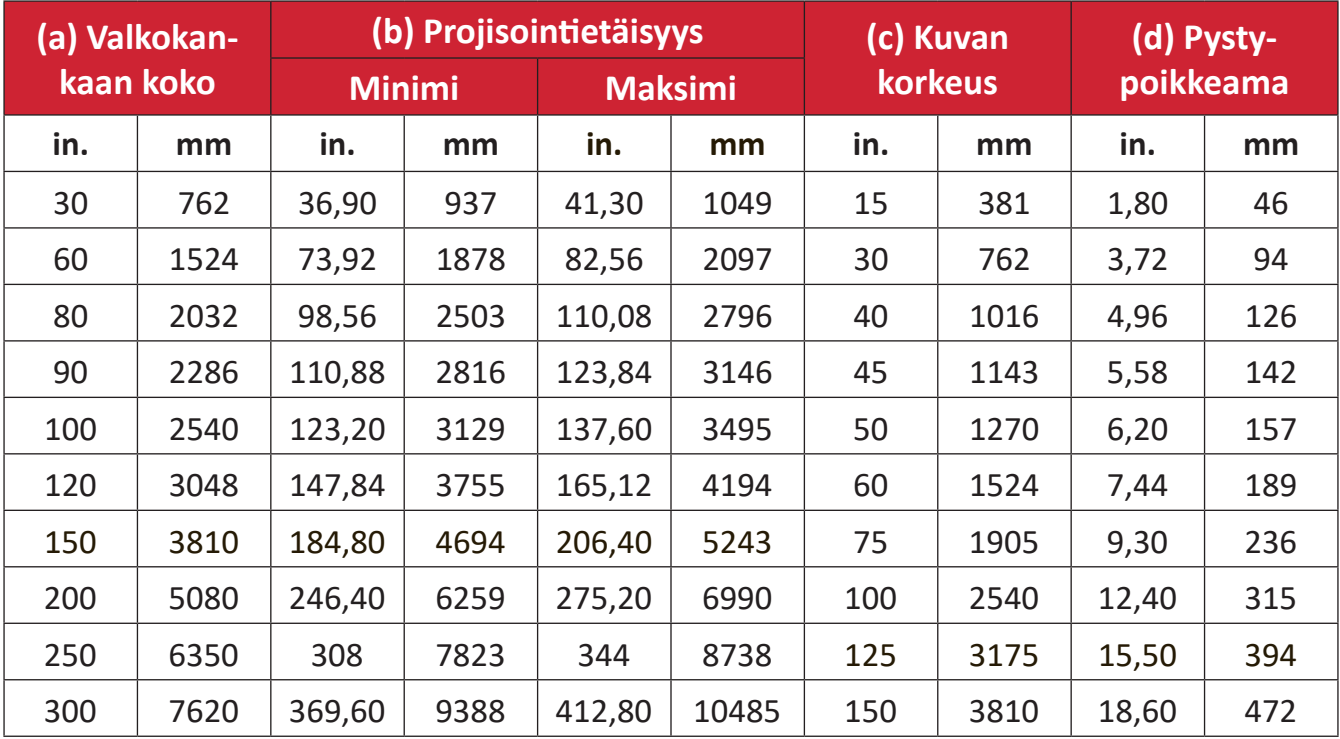

- Nämä luvut ovat vain viitteellisiä. Katso tarkat mitat todellisesta projektorista.
- Jos aiot asentaa projektorin pysyvästi, on suositeltavaa testata fyysisesti projektorin koko ja etäisyys käyttämällä todellista projektoria paikan päällä ennen sen pysyvää asentamista.

# <span id="page-22-0"></span>**Projisointimitat - PS502X**

• 4:3-Kuva 4:3-valkokankaalla

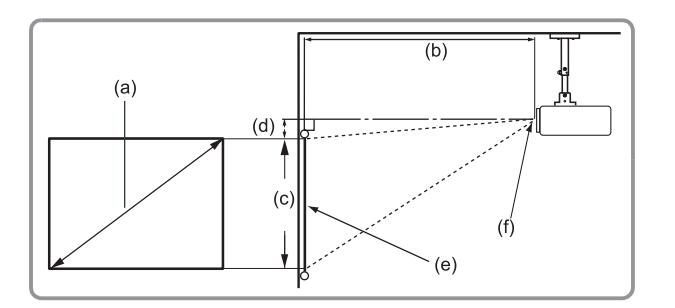

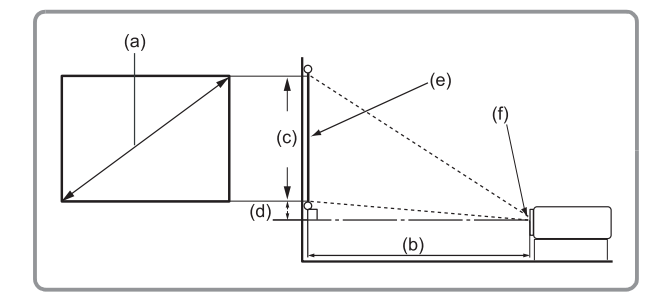

#### **HUOMAUTUS:**

- (e) = Näyttö
	- (f) = Linssin keskikohta

#### **4:3-Kuva 4:3-valkokankaalla**

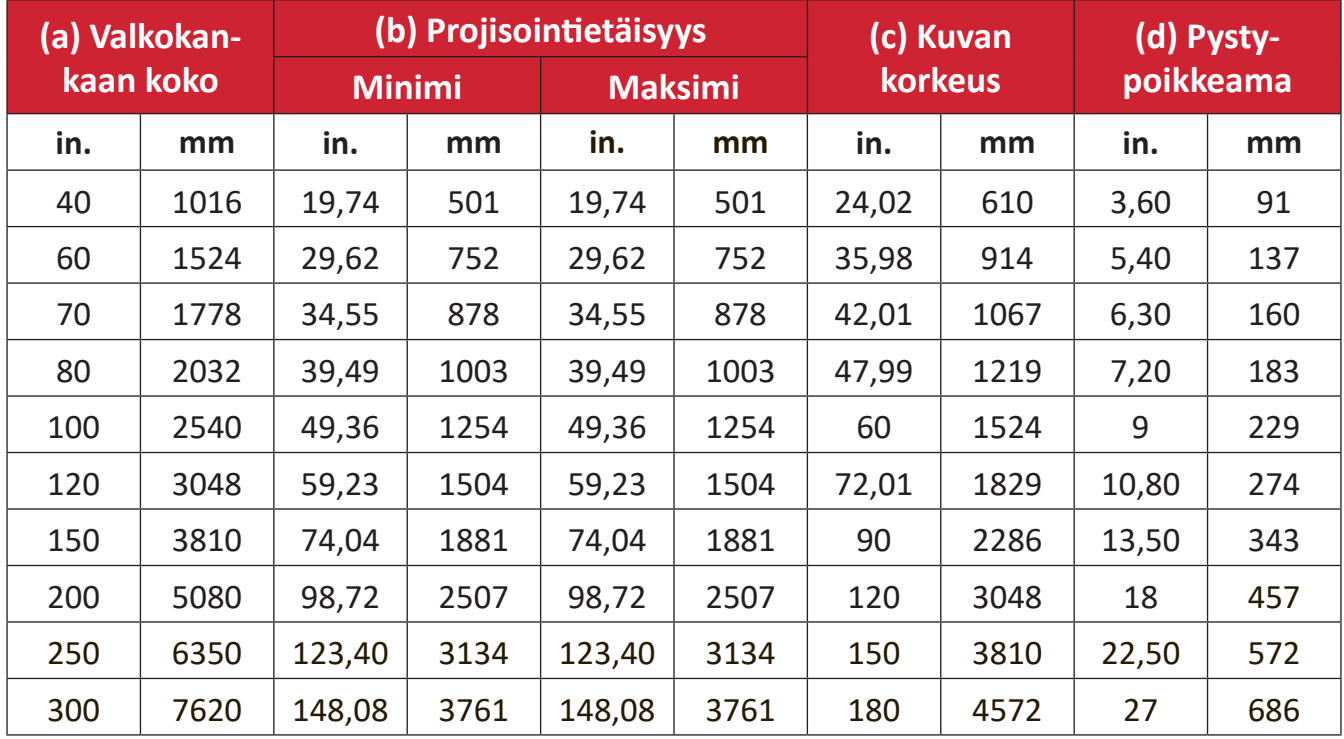

- Nämä luvut ovat vain viitteellisiä. Katso tarkat mitat todellisesta projektorista.
- Jos aiot asentaa projektorin pysyvästi, on suositeltavaa testata fyysisesti projektorin koko ja etäisyys käyttämällä todellista projektoria paikan päällä ennen sen pysyvää asentamista.

• 4:3-Kuva 16:10-valkokankaalla

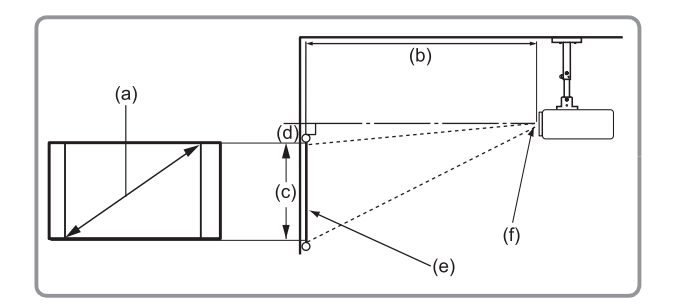

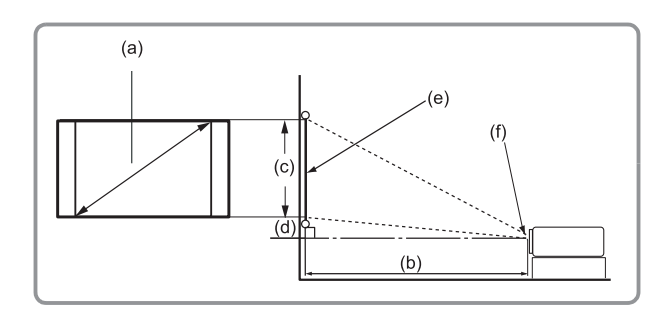

#### **HUOMAUTUS:**

- (e) = Näyttö
	- (f) = Linssin keskikohta

#### **4:3-Kuva 16:10-valkokankaalla**

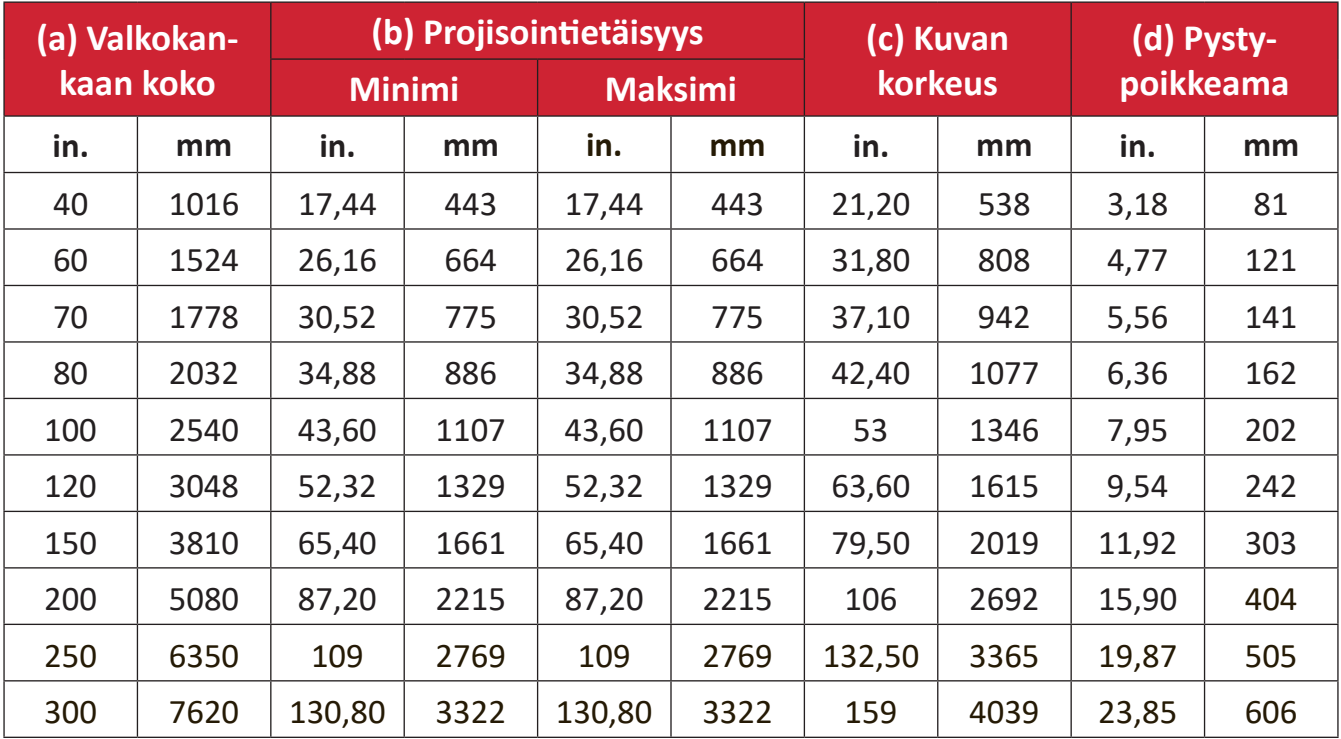

- Nämä luvut ovat vain viitteellisiä. Katso tarkat mitat todellisesta projektorista.
- Jos aiot asentaa projektorin pysyvästi, on suositeltavaa testata fyysisesti projektorin koko ja etäisyys käyttämällä todellista projektoria paikan päällä ennen sen pysyvää asentamista.

## <span id="page-24-0"></span>**Projisointimitat - PS502W**

• 16:10-kuva 16:10-näytöllä

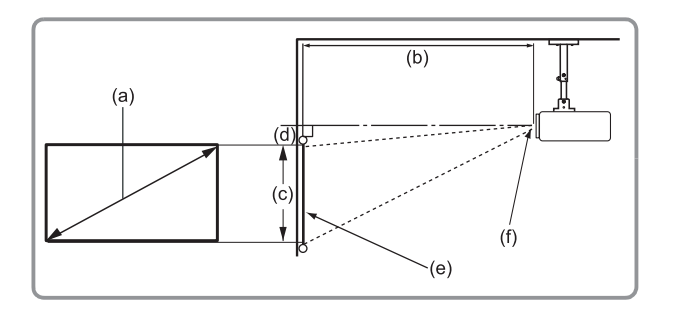

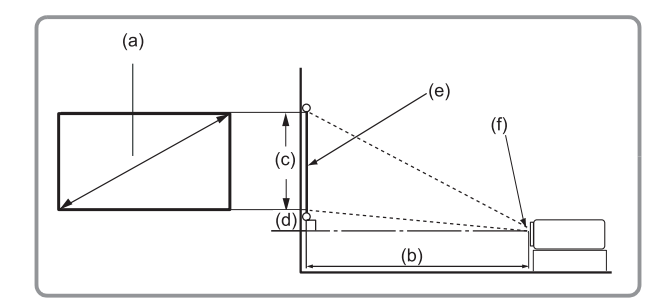

#### **HUOMAUTUS:**

- (e) = Näyttö
	- (f) = Linssin keskikohta

#### **16:10-kuva 16:10-näytöllä**

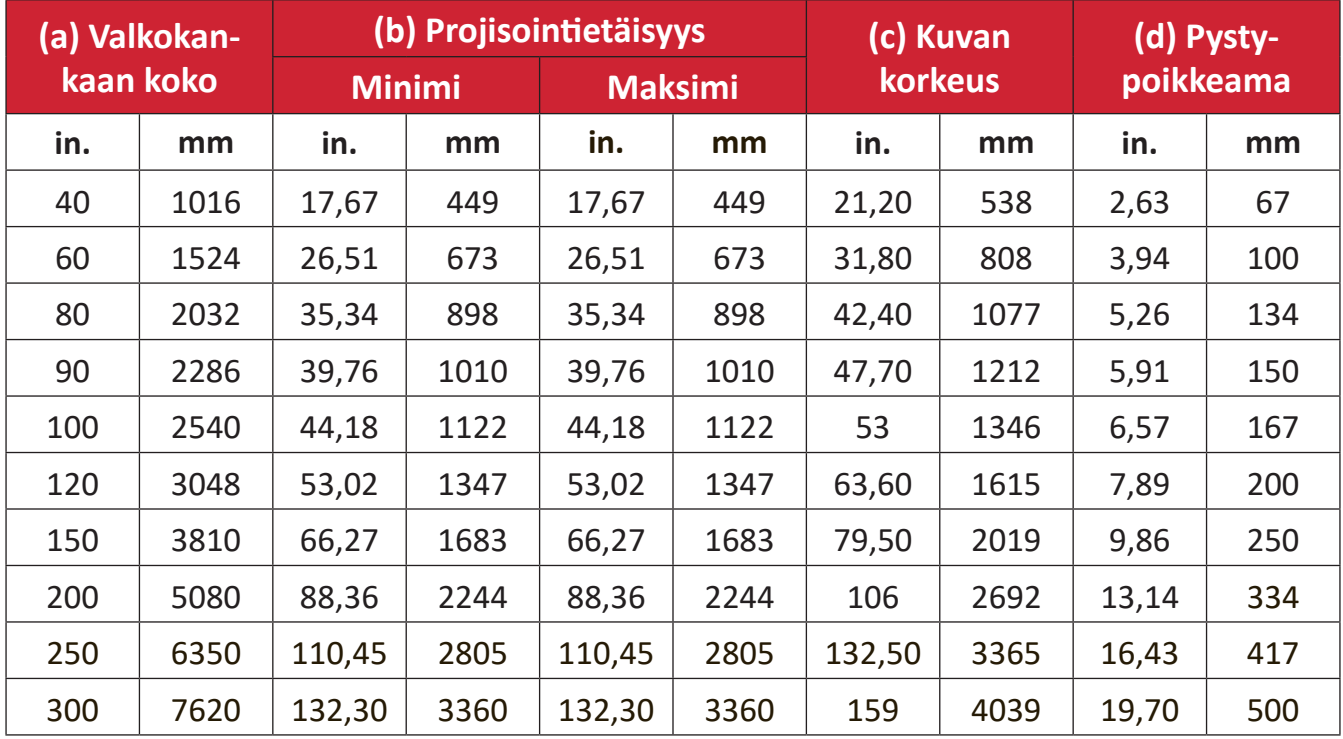

- Nämä luvut ovat vain viitteellisiä. Katso tarkat mitat todellisesta projektorista.
- Jos aiot asentaa projektorin pysyvästi, on suositeltavaa testata fyysisesti projektorin koko ja etäisyys käyttämällä todellista projektoria paikan päällä ennen sen pysyvää asentamista.

• 16:10-Kuva 4:3-valkokankaalla

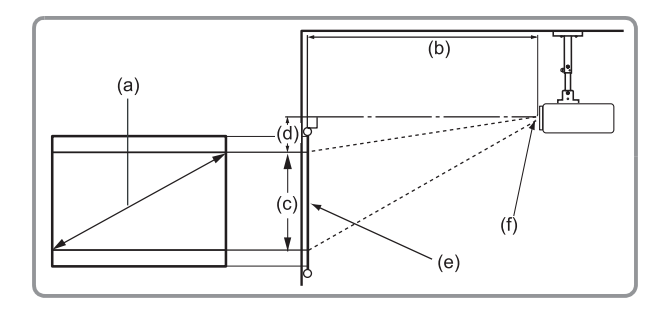

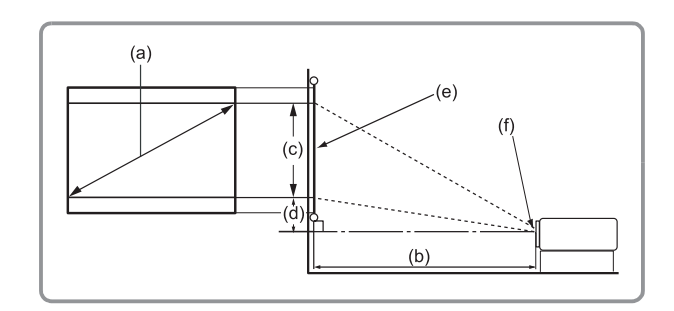

#### **HUOMAUTUS:**

- (e) = Näyttö
	- (f) = Linssin keskikohta

#### **16:10-kuva 4:3-valkokankaalla**

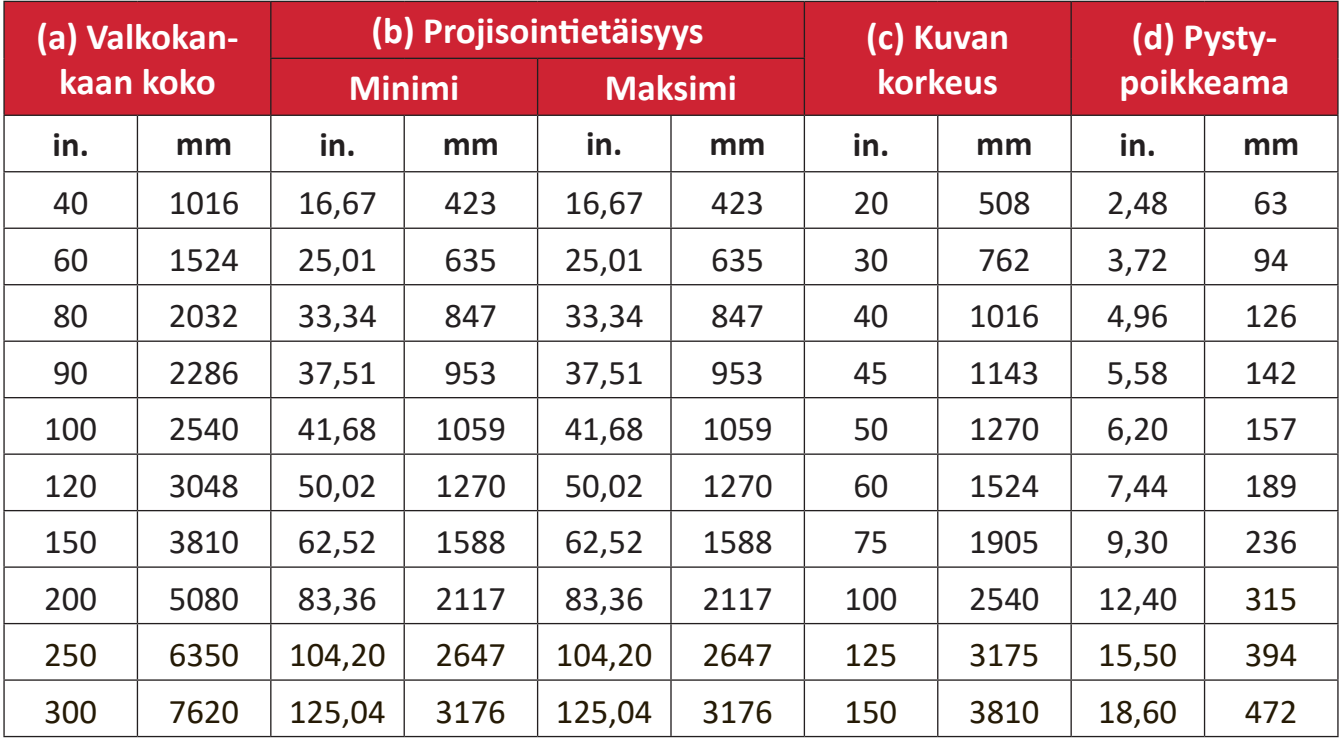

- Nämä luvut ovat vain viitteellisiä. Katso tarkat mitat todellisesta projektorista.
- Jos aiot asentaa projektorin pysyvästi, on suositeltavaa testata fyysisesti projektorin koko ja etäisyys käyttämällä todellista projektoria paikan päällä ennen sen pysyvää asentamista.

## <span id="page-26-0"></span>**Projektorin kiinnittäminen**

- **HUOMAUTUS:** Jos ostat kolmannen osapuolen kiinnikkeen, käytä oikeaa ruuvikokoa. Ruuvikoko vaihtelee kiinnityslevyn paksuuden mukaan.
- **1.** Varmistaaksesi pitävimmän asennuksen, käytä ViewSonic®:in seinä- tai kattokiinnikettä.
- **2.** Varmista, että ruuvit, joita käytetän kiinnikkeen kiinnittämiseen projektoriin, vastaavat seraavia määrityksiä:
	- Ruuvityyppi: M4 x 7
	- Ruuvin maksimipituus: 7 mm

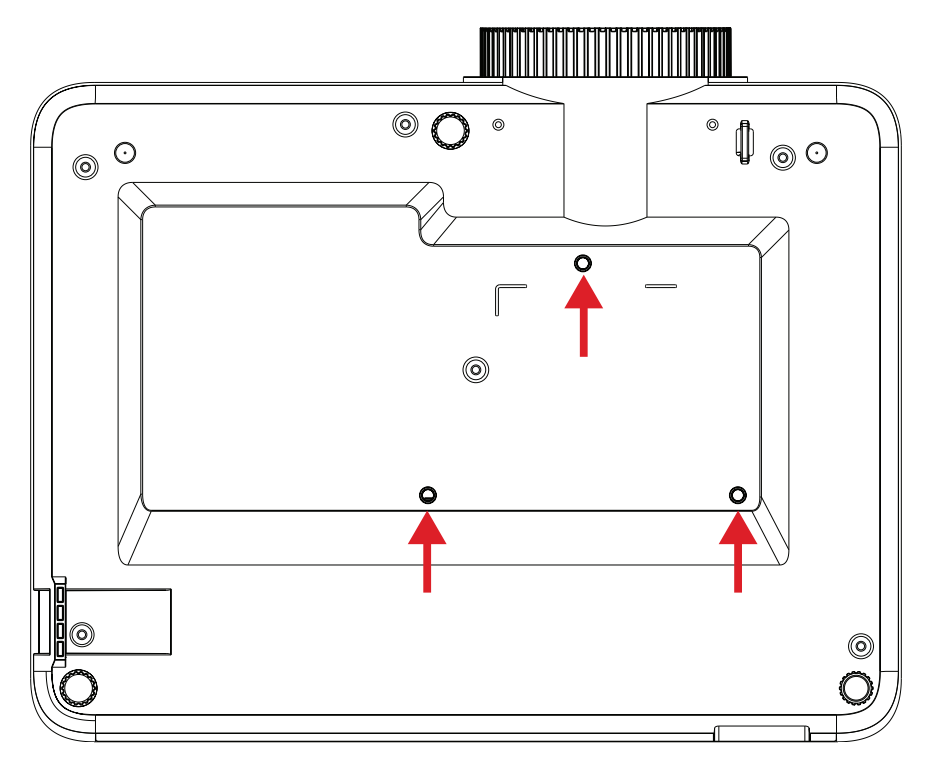

#### **HUOMIO:**

- Vältä projektorin asentamista lähelle lämmönlähdettä tai ilmastointilaitetta.
- Jätä vähintään 10 cm tilaa katon ja projektorin pohjan väliin.

# **Turvapalkin käyttö**

Käytä laitteen varastamisen ehkäisemiseksi turvakolo-lukituslaitetta, jolla laite kiinnitetään kiinteään kohteeseen.

# <span id="page-27-0"></span>**Liitäntöjen tekeminen**

# **Verkkovirtaan liittäminen**

- **1.** Liitä virtajohto AC IN -liittimeen projektorin takana.
- **2.** Liitä virtajohto pistorasiaan.

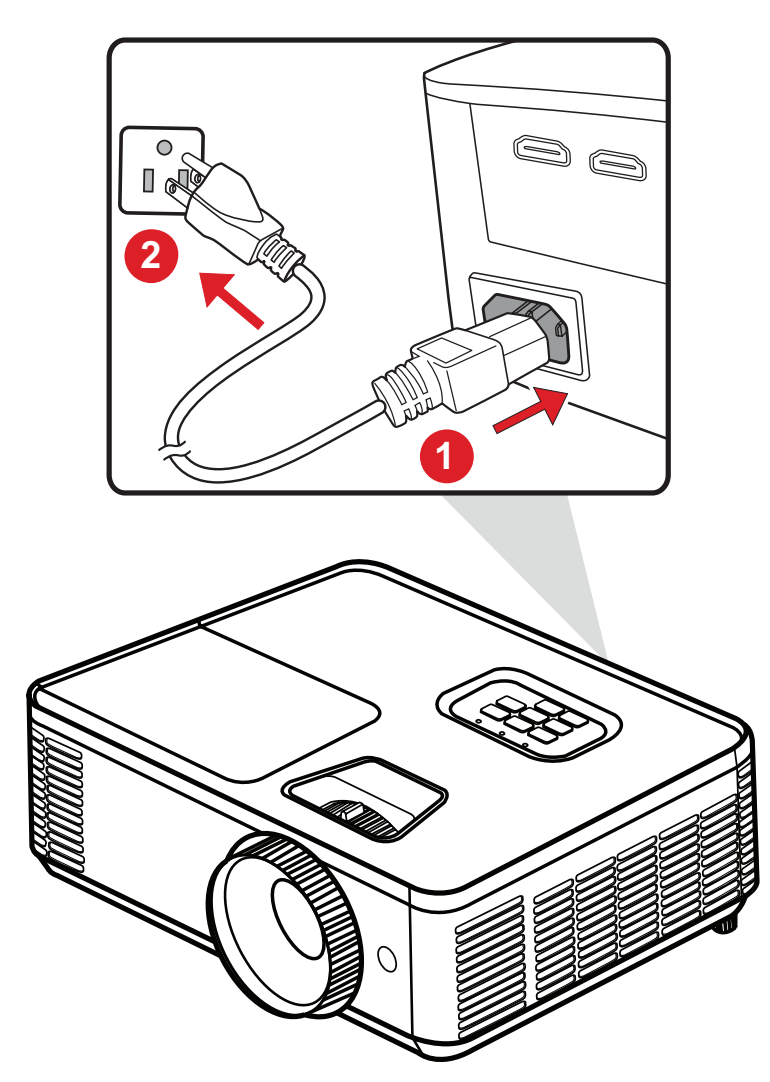

**HUOMAUTUS:** Kun asennat projektorin,liitä se kiinteässä johdotuksessa helppopääsyiseen irtikytkentälaitteeseen tai liitä pistoke helppopääsyiseen paikkaan lähelle yksikköä Jos projektorin käytön aikana ilmenee vika, käytä irtikytkentälaitetta virransyötön katkaisemiseksi tai irrota pistoke pistorasiasta.

# <span id="page-28-0"></span>**Liittäminen ulkoisiin laitteisiin**

## **HDMI-liitäntä**

Liitä HDMI-kaapelin toinen pää videolaitteen HDMI-porttiin. Liitä sitten kaapelin toinen pää Projektori **HDMI 1/2** -porttiin.

**HUOMAUTUS:** iPhone/iPad-käyttäjien on käytettävä lisäsovitinta.

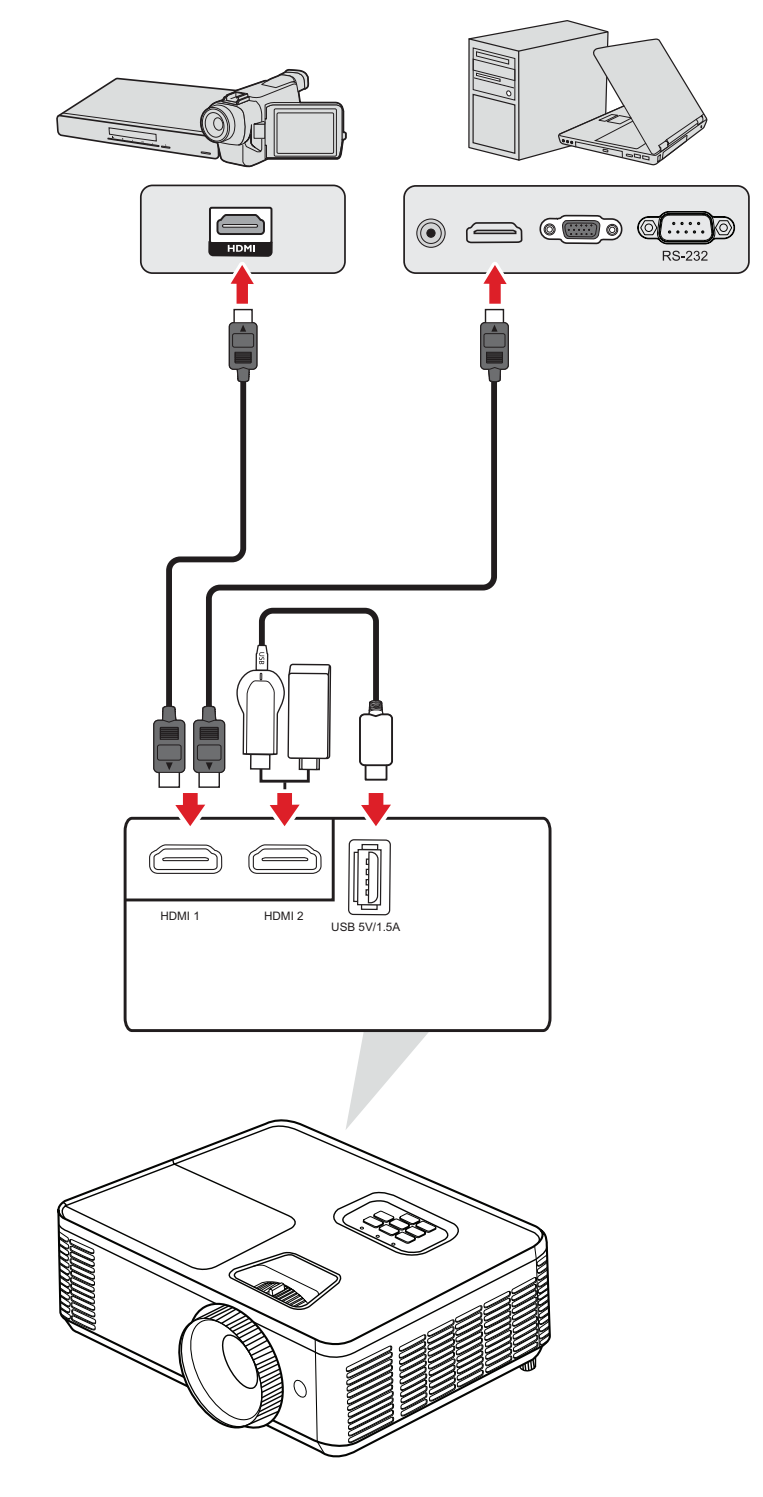

## <span id="page-29-0"></span>**Audioliitäntä**

Voit liittää erilaisia ulkoisia äänentoistolaitteita **AUDIO OUT** -portilla.

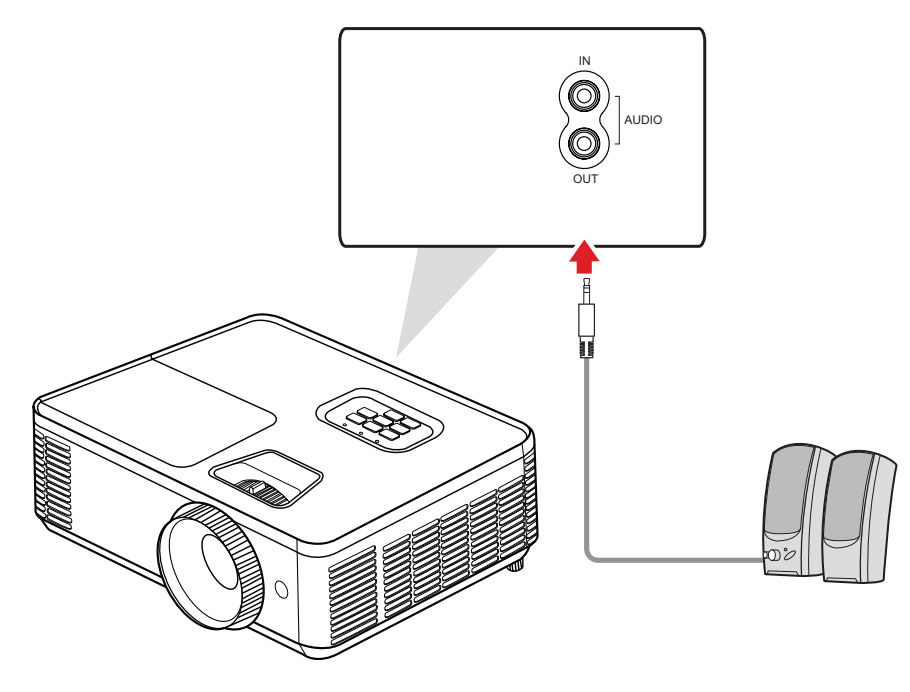

Lisäksi voit liittää laitteesi **AUDIO IN** -porttiin käyttääksesi projektorin audiotuloa.

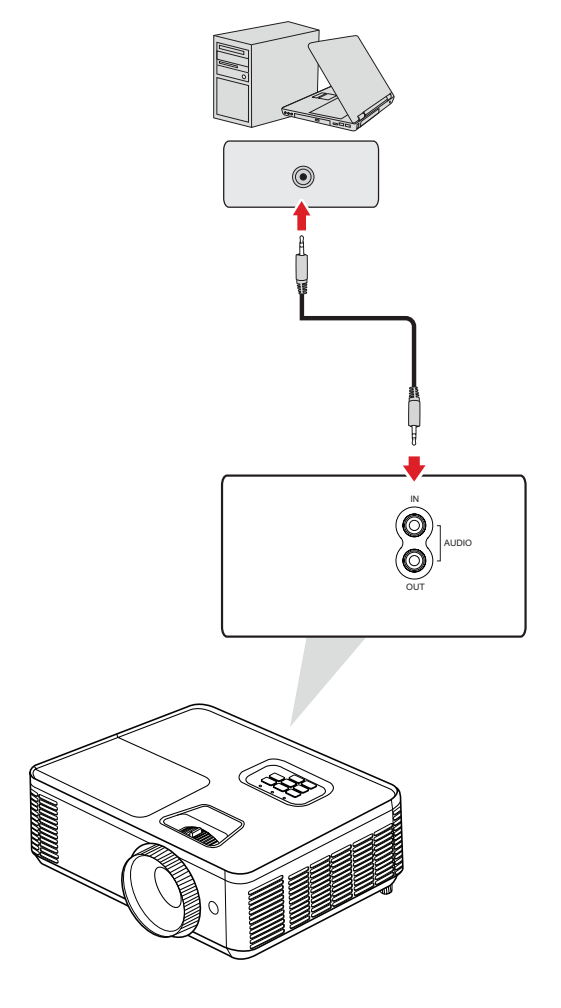

## <span id="page-30-0"></span>**USB Type A -liitäntä**

Tämä USB-portti on tarkoitettu: Huollolle ja HDMI-laitteille.

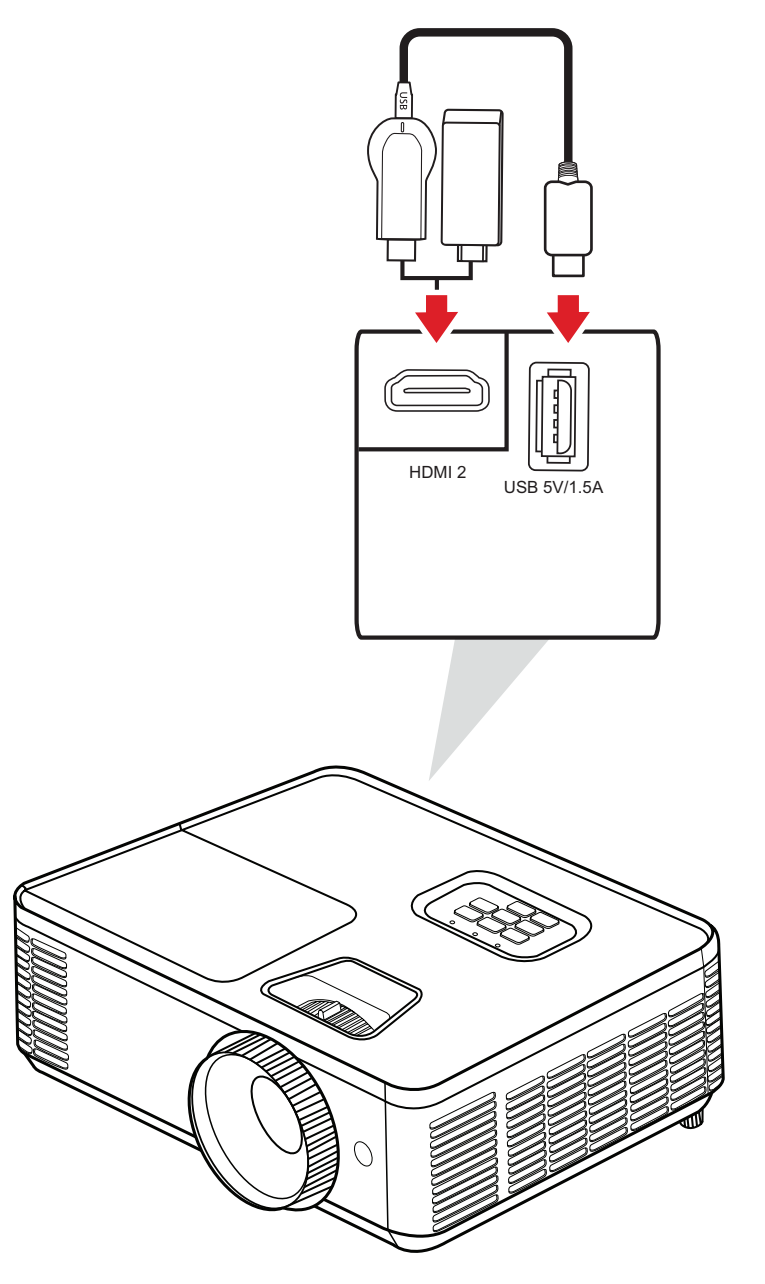

#### **HUOMAUTUS:**

• PA700S/PA700X/PA700W/PS502X/PS502W USB Type A tukee 5 V / 1,5 A virtalähtöä HDMI-käyttöavaimen lataamista varten.

## <span id="page-31-0"></span>**RS-232-yhteys**

Kun käytät RS-232-sarjaporttikaapelia projektorin liittämiseen ulkoiseen tietokoneeseen, määrättyjä toimintoja voi etäohjata PC:llä, mukaan lukien Virta päälle/pois, Äänenvoimakkuuden säätö, Valitse tulo jne.

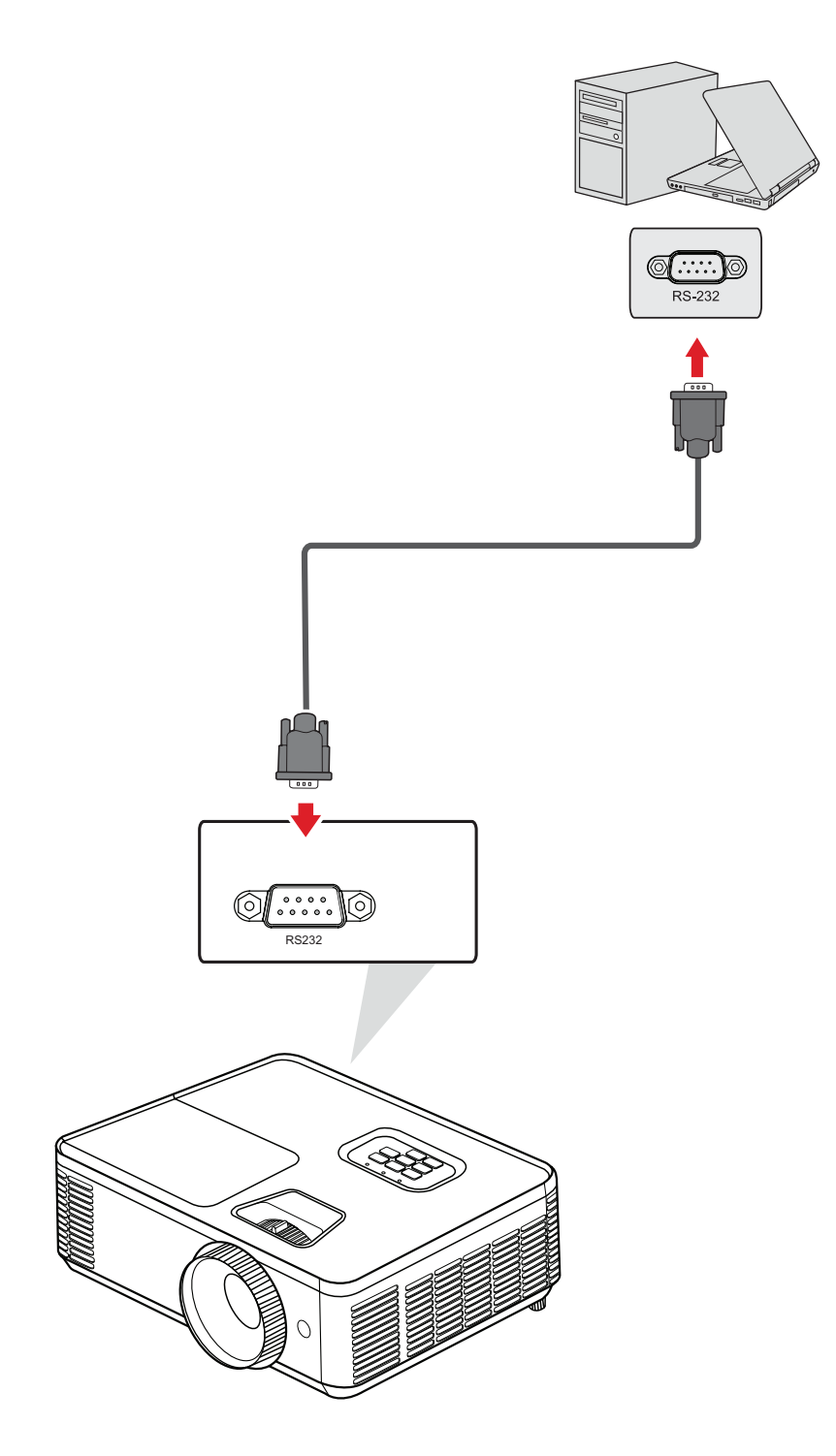

## <span id="page-32-0"></span>**PC-/Kannettava- ja Monitoriyhteys**

### PC:n/Kannettavan liittäminen

Liitä VGA-kaapelin toinen pää PC:n/kannettavan VGA-porttiin. Liitä sitten kaapelin toinen pää projektorin **COMPUTER** -porttiin.

### **HUOMAUTUS:** Käyttääksesi kaukosäätimen hiiren ohjaustoimintoa, liitä USBkaapelin toinen pää tietokoneen USB-porttiin ja toinen pää projektorin **USB**-porttiin.

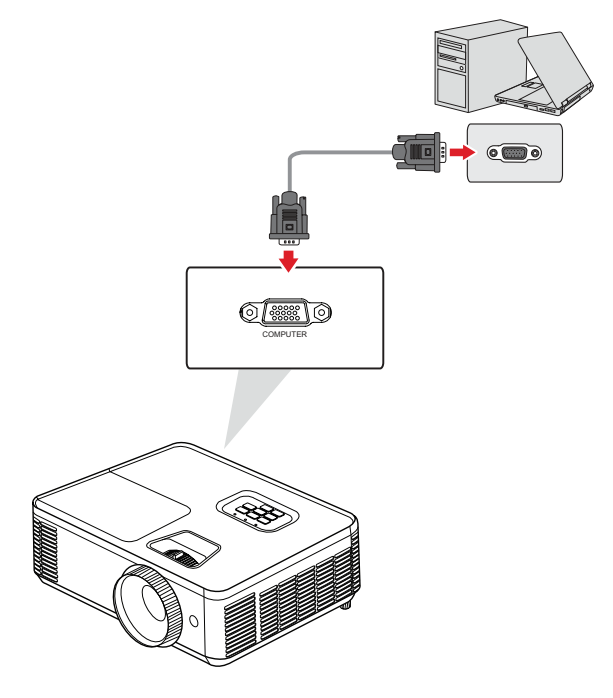

### Monitoriliitäntä

Näyttääksesi projisoitua sisältöä läheltä monitoria ja projisoidaksesi sitä, monitorin voi liittää projektorin **MONITOR OUT** -porttiin. Liitä VGA-kaapelin toinen pää monitorin VGA-porttiin. Liitä sitten kaapelin toinen pää projektorin **MONITOR OUT** -porttiin.

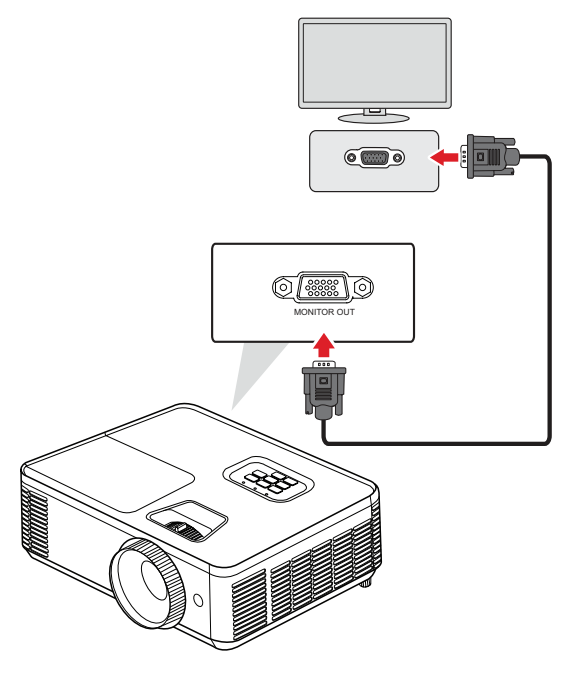

# <span id="page-33-0"></span>**Projektorin käyttö**

**Projektorin käynnistys**

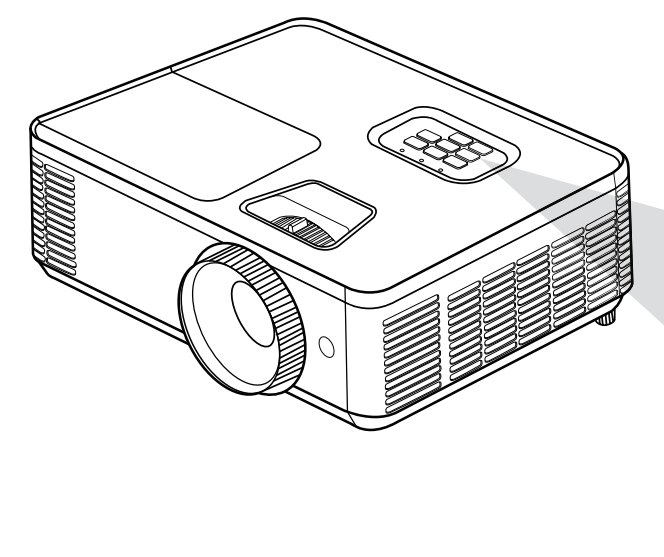

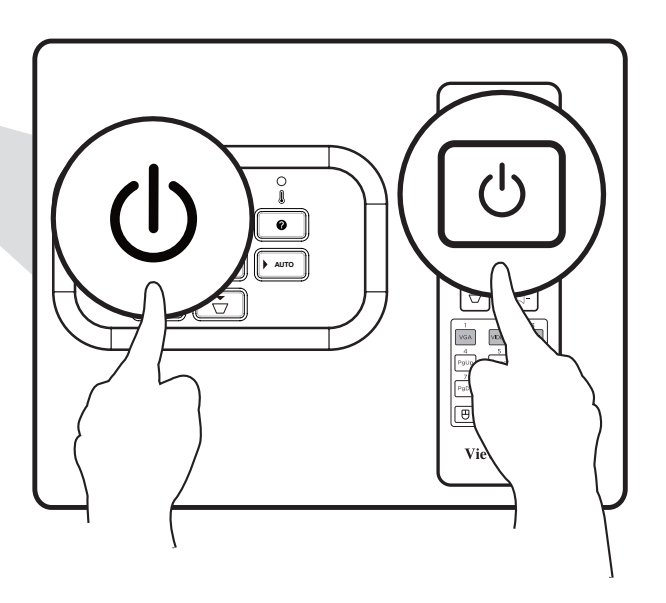

- **1.** Varmista, että projektorin virtajohto on liitetty oikein virtalähteeseen.
- **2.** Paina projektorin tai kaukosäätimen **Power (Virta)** -painiketta. **HUOMAUTUS:**
	- Virran merkkivalo vilkkuu sinisenä käynnistymisen aikana.
	- Projektoria ei voi sammuttaa yhden minuutin sisällä käynnistyksen jälkeen.

# <span id="page-34-0"></span>**Tulolähteen valinta**

Projektorin voi yhdistää useisiin laitteisiin samanaikaisesti. Se voi kuitenkin näyttää vain yhden koko näytön kerrallaan.

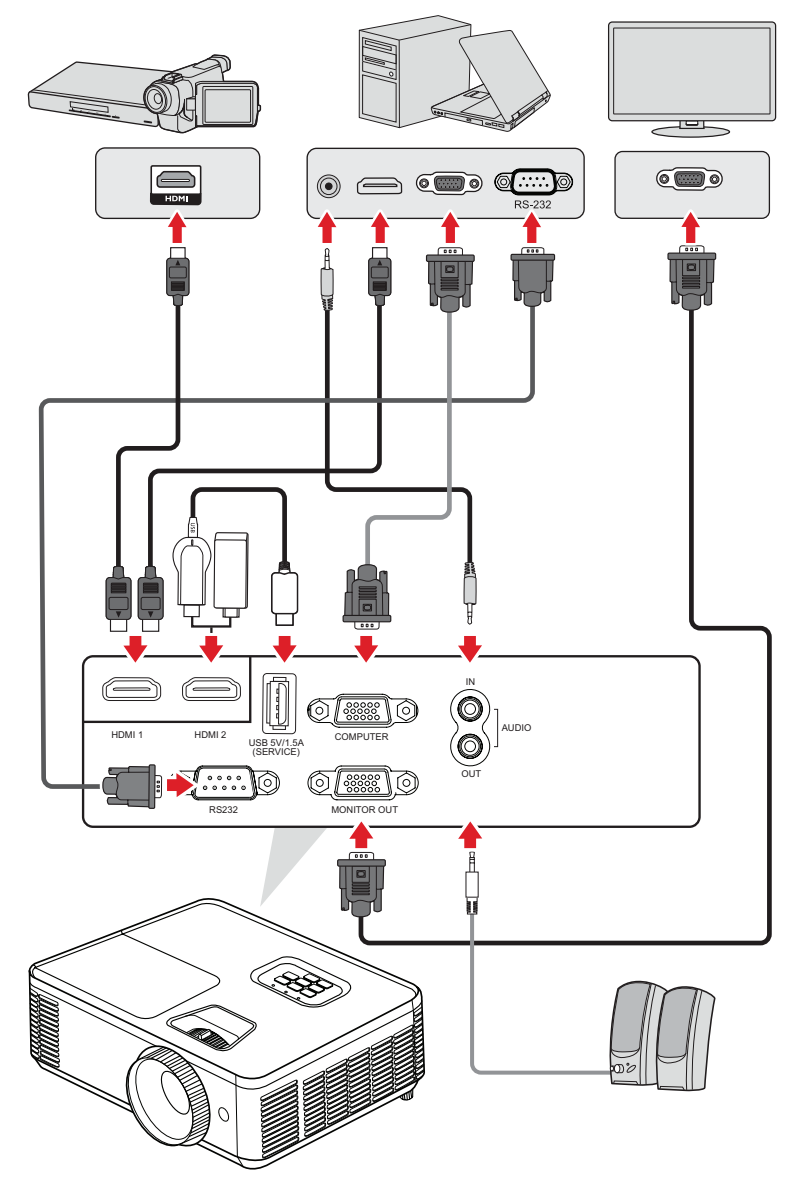

Projektori hakee automaattisesti tulolähteitä. Jos useita läheteitä on liitetty, paina projektorin tai kaukosäätimen **Source (Lähde)** -painiketta valitaksesi halutun tulon.

**HUOMAUTUS:** Varmista, että yhdistetyt lähteet on myös kytketty päälle.

## <span id="page-35-0"></span>**Ohjevalikko**

Jos tulolähdettä ei tunnisteta, alla oleva "Ohjavalikko" tulee näyttöön.

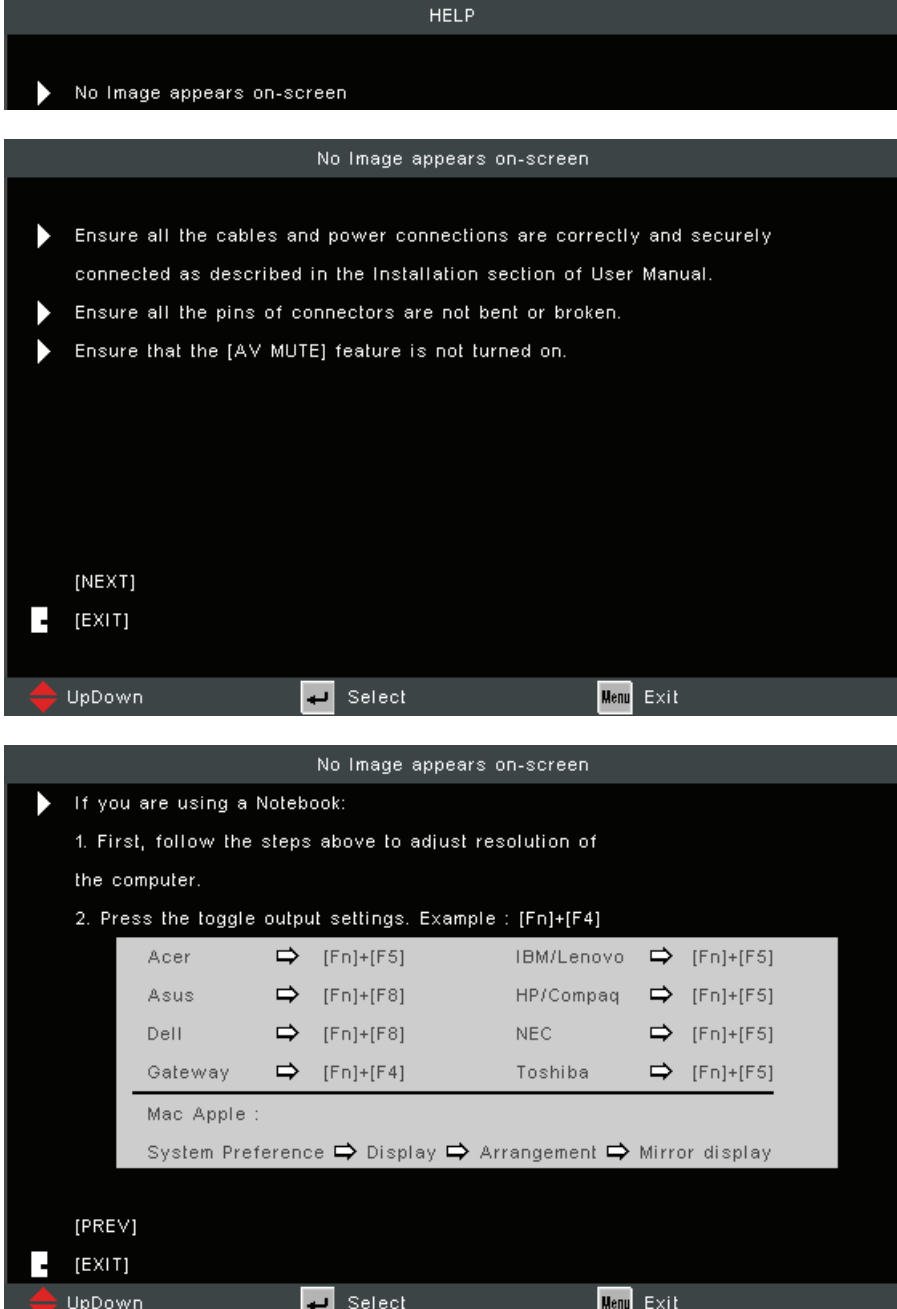
### Jos tulolähde tunnistetaan, alla oleva "Ohjavalikko" tulee näyttöön.

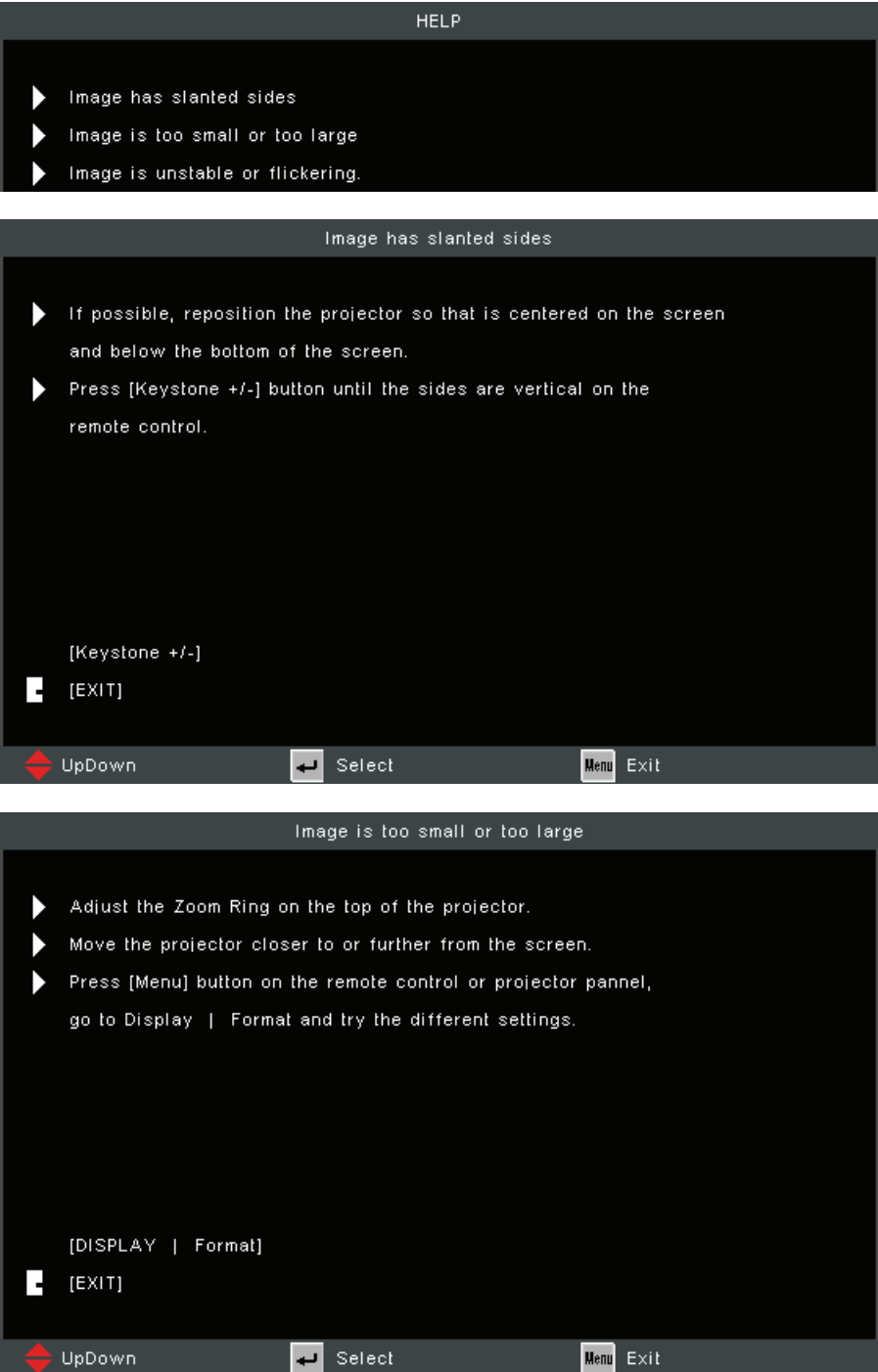

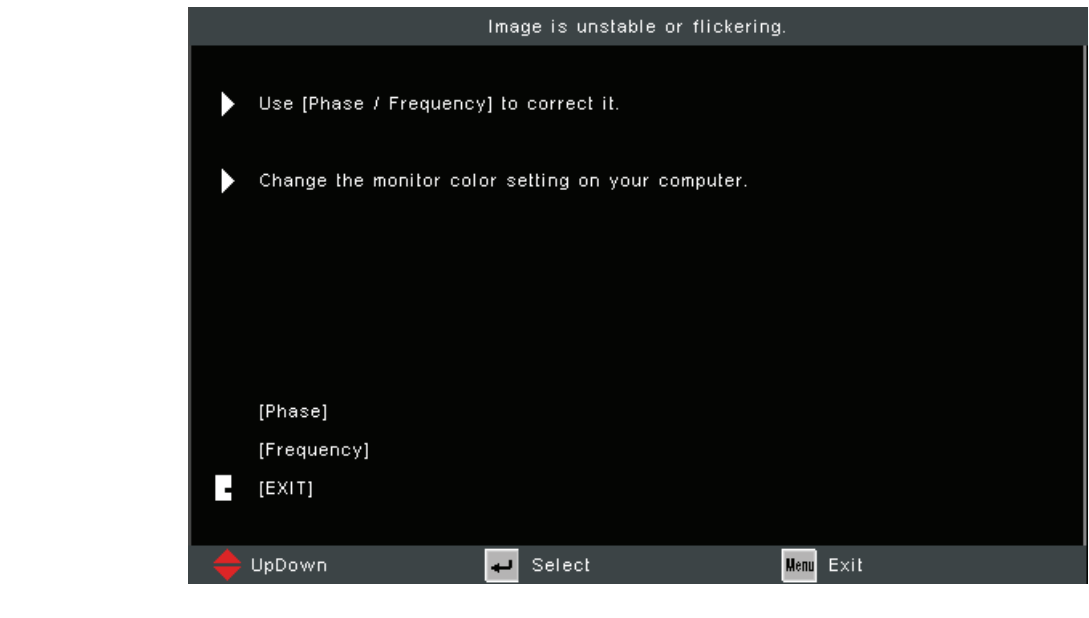

# **Projisoidun kuvan säätäminen**

### **Projektorin korkeuden ja projisointikulman säätäminen**

Projektorin varusteisiin kuuluu kaksi (2) säätöjalkaa. Jalkojen säätäminen muuttaa projektorin korkeutta ja pystyprojisointikulmaa.

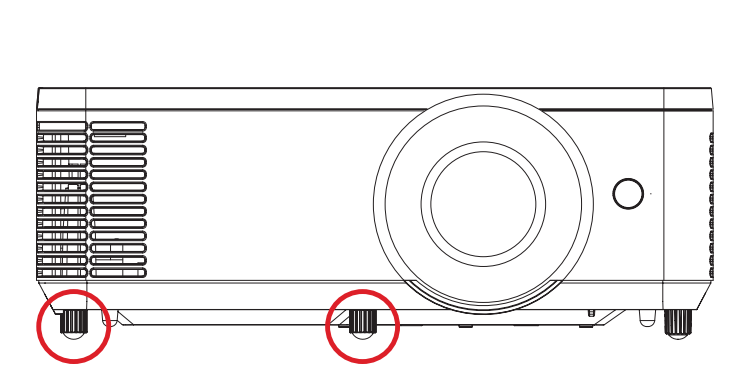

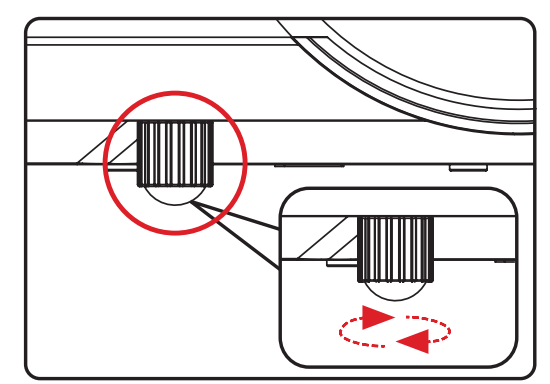

### **Tarkennuksen, Trapetsikorjauksen ja zoomauksen säätäminen**

Voit parantaa ja säätää kuvan selkeyttä ja sijaintia säätämällä valintoja **Focus Ring (Tarkennusrengas)**, **Keystone Keys (Trapetsikorjausnäppäimet)** tai **Zoom Ring 1 (Zoomausrengas)**.

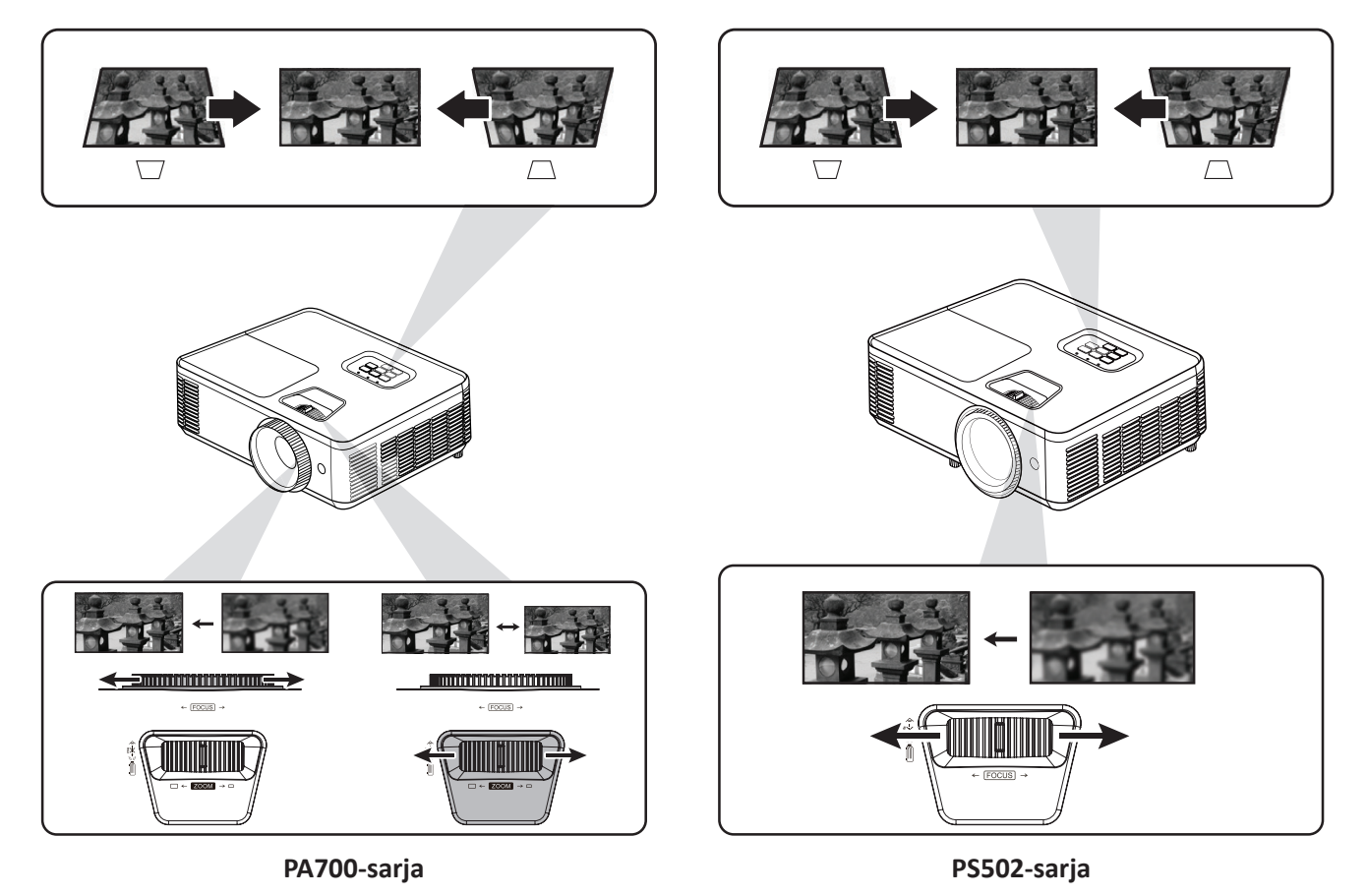

**¹**Vain PA700-sarja

## **Projektorin sammuttaminen**

**1.** Paina projektorin tai kaukosäätimen **Power (Virta)**-painiketta, "Virta pois"-viesti tulee näkyviin.

**HUOMAUTUS:** Projektoria ei voi sammuttaa yhden minuutin sisällä käynnistyksen jälkeen.

- **2.** Paina **Power (Virta)** -painiketta uudelleen ja sammuta projektori.
	- **HUOMAUTUS:** Jäähdytystuulettimien toiminta jatkuu noin 10 sekunnin ajan jäähdytystä varten ja virran Merkkivalo-merkkivalo vilkkuu sinisenä.
- **3.** Virran merkkivalo muuttuu tasaiseksi punaiseksi ja laite siirtyy valmiustilaan.
	- **HUOMAUTUS:** Jos haluat palauttaa projektorin takaisin päälle, sinun on odotettava, kunnes jäähdytyssykli on lopussa ja projektori siirtynyt valmiustilaan. Kun projektori on valmiustilassa, paina **Power (Virta)** -painiketta uudelleen kytkeäksesi projektorin päälle.

# **Projektorin käyttö**

# **On-Screen Display (OSD) -valikko**

Projektorissa oj monikielisiä kuvaruutunäyttövalikoita, joilla voi tehdä kuvan säätöjä ja muuttaa erilaisia asetuksia.

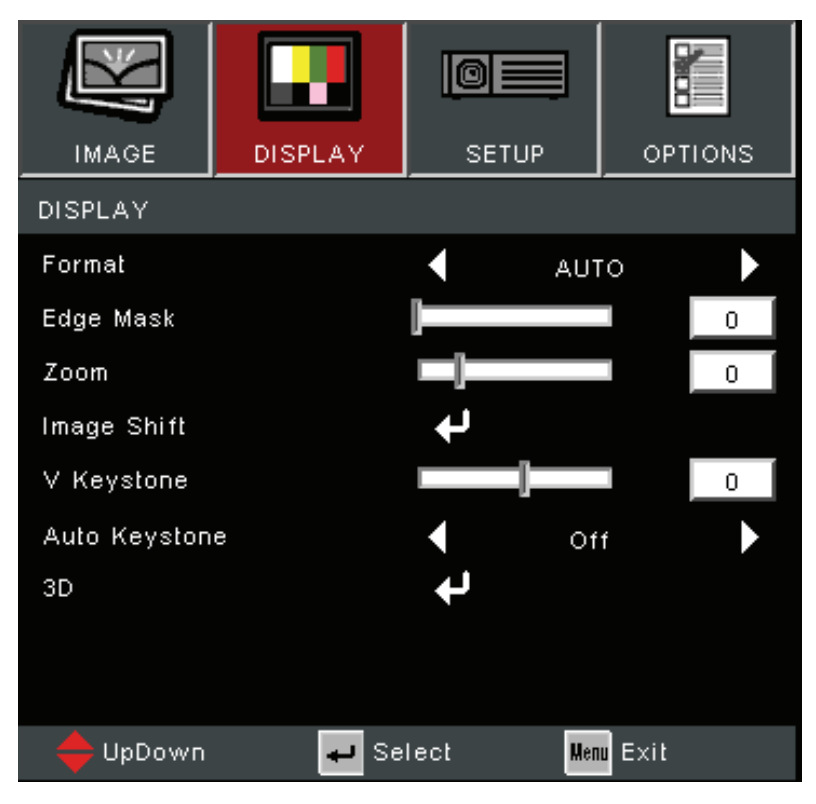

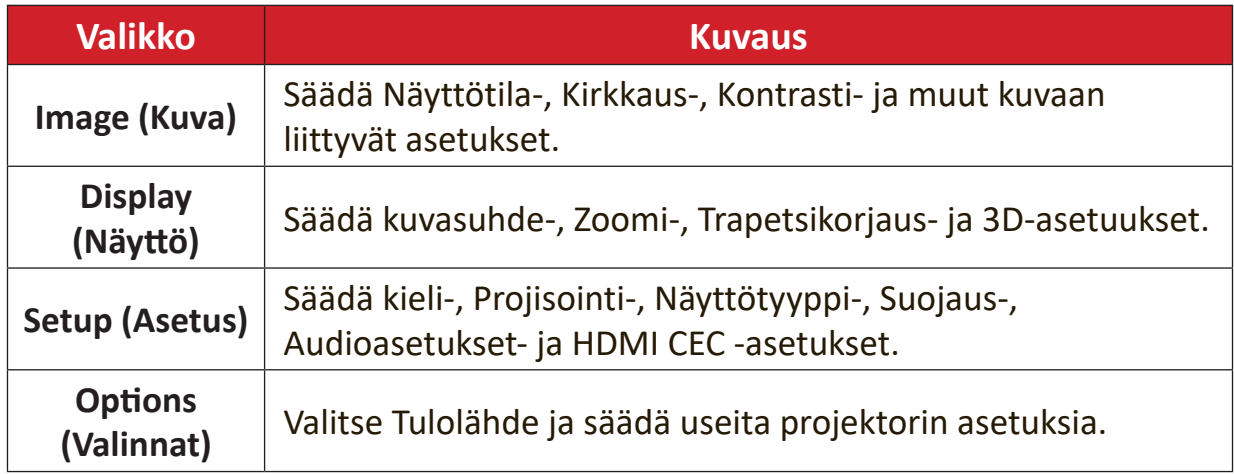

# **Menu Navigation (Valikkonavigointi)**

Projektorissa on monikilelisisä OSD-valikoita, jotka mahdollistavat kuvan ja asetusten säädön.

- **1.** Avataksesi On-Screen Display (OSD) -valikon, paina projektorin tai kaukosäätimen **Menu/Exit (Valikko/Lopeta)** -painiketta.
- **2.** Kun OSD-valikko on näkyvissä, käytä **Navigation (Navigointi)** -painikkeita (▲▼ Minkä tahansa päävalikkokohteen valitsemiseen. Kun teet valinnan erityisellä sivulla, paina projektorin tai kaukosäätimen **Enter**-painiketta siirtyäksesi alavalikkoon.
- **3.** Käytä **Navigation (Navigointi)** -painikkeita (<) alavalikon halutun kohteen valitsemiseen ja paina sitten **Enter** näyttääksesi lisää asetuksia. Säädä asetuksia käyttämällä **Navigation (Navigonti)** -painikkeita (<**)**.
- **4.** Valitse seuraava säädettävä alavalikon kohde ja säädä se kuten yllä on kuvattu.
- **5.** Paina **Enter** vahvistaaksesi, jolloin näyttö palaa edelliseen valikkoon.
- **6.** Lopetaaksesi, paina **Menu/Exit (Valikko/Lopeta)** -painiketta uudelleen. OSDvalikko sulkeutuu ja projektori tallentaa uudet asetukset automaattisesti.

# **On-Screen Display (OSD) -valikkopuu**

| <b>Päävalikko</b> | <b>Alavalikko</b>         | Valikkovalinta                           |                                                                                                    |  |
|-------------------|---------------------------|------------------------------------------|----------------------------------------------------------------------------------------------------|--|
|                   | Display Mode (Näyttötila) | Standard (Vakio)                         |                                                                                                    |  |
|                   |                           | Bright (Kirkas)                          |                                                                                                    |  |
|                   |                           | Movie (Elokuva)                          |                                                                                                    |  |
|                   |                           | Presentation (Esitys)                    |                                                                                                    |  |
|                   |                           | Blackboard (Liitutaulu)                  |                                                                                                    |  |
|                   |                           | User (Käyttäjä)                          |                                                                                                    |  |
|                   |                           | 3D                                       |                                                                                                    |  |
|                   | Brightness (Kirkkaus)     | $(-/+, -50-50)$                          |                                                                                                    |  |
|                   | Contrast (Kontrasti)      | $(-/+, -50-50)$                          |                                                                                                    |  |
|                   | Sharpness (Terävyys)      | $(-/+, 1-15)$                            |                                                                                                    |  |
|                   | Color (Väri)              | $(-/+, -50-50)$                          |                                                                                                    |  |
|                   | Tint (Sävy)               | $(-/+, -50-50)$                          |                                                                                                    |  |
|                   |                           | Gamma                                    | Film (Elokuva)                                                                                                   |  |
|                   | Advanced (Lisäasetukset)  |                                          | Video                                                                                                    |  |
|                   |                           |                                          | Graphics (Grafiikka)                                                                                             |  |
| Image (Kuva)      |                           |                                          | Standard (Vakio)                                                                                                 |  |
|                   |                           | BrilliantColor™                          | $(-/+, 1 - 10)$                                                                                                  |  |
|                   |                           | Color Temp (Värilämpötila)               | Warm (Lämmin)                                                                                                    |  |
|                   |                           |                                          | Medium (Vakio)                                                                                                   |  |
|                   |                           |                                          | Cold (Kylmä)                                                                                                    |  |
|                   |                           | <b>Color Settings</b><br>(Väriasetukset) | Red (Punainen)/Green<br>(Vihreä)/Blue (Sininen)/Cyan<br>(Syaani)/Magenta/Yellow<br>(Keltainen)/White (Valkoinen) |  |
|                   |                           | Color Space (Väriavaruus) <sup>1</sup>   | Auto (Automaattinen)                                                                                             |  |
|                   |                           |                                          | RGB (0-255)                                                                                                    |  |
|                   |                           |                                          | RGB (16-235)                                                                                                    |  |
|                   |                           |                                          | <b>YUV</b>                                                                                                    |  |
|                   |                           | Signal (Signaali)                        | Automatic (Automaattinen)                                                                                        |  |
|                   |                           |                                          | Phase (Vaihe)                                                                                                    |  |
|                   |                           |                                          | Frequency (Taajuus)                                                                                              |  |
|                   |                           |                                          | H. Position (V-sijainti)                                                                                         |  |
|                   |                           |                                          | V. Position (P-sijainti)                                                                                         |  |

**¹** Valitse HDMI-signaalille asetukset Automaattinen, RGB (0–255), RGB (16–235) ja YUV-väriavaruus. Valitse VGA-signaalille asetukset Automaattinen, RGB, RGB ja YUV-väriavaruus.

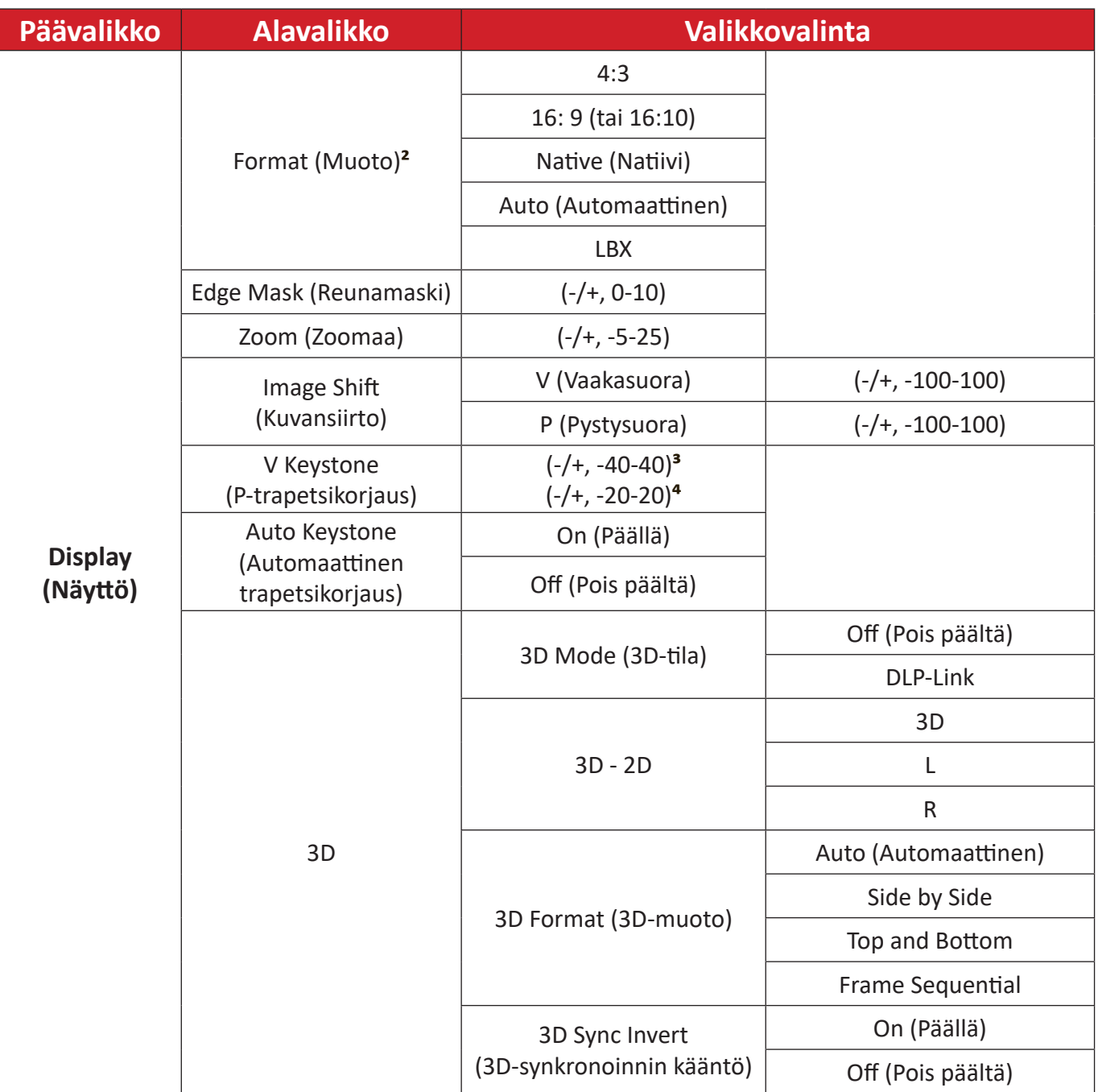

**²** Malleille PA700S/PA700X/PS502X: 4:3, 16:9, Natiivi, Automaattinen. Malleille PA700W/PS502W: 4:3, 16:10, Natiivi, Automaattinen, LBX

**³** Malleille PA700S/PA700X/PA700W

**⁴** Malleille PS502X/PS502W

| <b>Päävalikko</b> | <b>Alavalikko</b>                          | Valikkovalinta              |  |  |
|-------------------|--------------------------------------------|-----------------------------|--|--|
|                   | Language (Kieli)                           | English                     |  |  |
|                   |                                            | Deutsch                     |  |  |
|                   |                                            | Français                    |  |  |
|                   |                                            | Italiano                    |  |  |
|                   |                                            | Español                     |  |  |
|                   |                                            | Português                   |  |  |
|                   |                                            | Polski                      |  |  |
|                   |                                            | Nederlands                  |  |  |
|                   |                                            | Svenska                     |  |  |
|                   |                                            | Suomi                       |  |  |
|                   |                                            | ελληνικά                    |  |  |
|                   |                                            | 繁體中文                        |  |  |
|                   |                                            | 簡体中文                        |  |  |
|                   |                                            | 한국어                         |  |  |
|                   |                                            | Русский                     |  |  |
|                   |                                            | Magyar                      |  |  |
| Setup<br>(Asetus) |                                            | Čeština                     |  |  |
|                   |                                            | عربي                        |  |  |
|                   |                                            | ไทย                         |  |  |
|                   |                                            | Türkçe                      |  |  |
|                   |                                            | Tiếng Việt                  |  |  |
|                   |                                            | Indonesia                   |  |  |
|                   | Projection (Projektio)                     | Front Table (Eteen pöytä)   |  |  |
|                   |                                            | Front Ceiling (Eteen katto) |  |  |
|                   |                                            | Rear Table (Taakse pöytä)   |  |  |
|                   |                                            | Rear Ceiling (Taakse katto) |  |  |
|                   | Menu Location<br>(Valikon sijainti)        | Top-Left (Ylä-vasen)        |  |  |
|                   |                                            | Top-Right (Ylä-oikea)       |  |  |
|                   |                                            | Center (Keskikohta)         |  |  |
|                   |                                            | Bottom-Left (Ala-vasen)     |  |  |
|                   |                                            | Bottom-Right (Ala-oikea)    |  |  |
|                   | Screen Type<br>(Näyttötyyppi) <sup>5</sup> | 16:10                       |  |  |
|                   |                                            | 16:9                        |  |  |

**⁵** Näyttötyypin valinta on vain malleille PA700W/PS502W

![](_page_46_Picture_187.jpeg)

![](_page_47_Picture_201.jpeg)

## **Valikkotoiminta**

### **Image Setting Menu (Kuva-asetusvalikko)**

![](_page_48_Picture_2.jpeg)

![](_page_48_Picture_164.jpeg)

![](_page_49_Picture_114.jpeg)

### **Display Menu (Näyttövalikko)**

![](_page_50_Picture_8.jpeg)

| <b>Valikko</b>                                             | <b>Kuvaus</b>                                      |                                                                                                    |  |
|------------------------------------------------------------|----------------------------------------------------|----------------------------------------------------------------------------------------------------|--|
|                                                            | Valitse heijastetun kuvan kuvasuhde.               |                                                                                                    |  |
|                                                            | <b>Kuvasuhde</b>                                   | <b>Kuvaus</b>                                                                                                    |  |
|                                                            | 4:3                                                | Skaalaa kuvan niin, että se näkyy näytön<br>keskellä 4:3-kuvasuhteessa. Tämä sopii<br>parhaiten 4:3-kuville, kuten kuvat<br>tietokonenäytöissä, vakiotarkkuus-TV-<br>vastaanottimissa ja 4:3-kuvasuhteen DVD-<br>elokuvissa, koska niitä voi näyttää ilman<br>kuvasuhteen muutosta.            |  |
|                                                            | 16:9                                               | Skaalaa kuvan niin, että se näkyy<br>näytön keskellä 16:9-kuvasuhteessa.<br>Tämä on sopivin kuville, jotka ovat jo<br>16:9-kuvamuotoa, kuten high definition TV.                                                                                                    |  |
| <b>Format (Muoto)</b>                                      | Native (Natiivi)                                   | Projisoi kuvan sen alkuperäisellä<br>kuvatarkkuudella ja muuttaa sen kokoon<br>sopivaksi näyttöalueelle. Matalamman<br>kuvatarkkuuden tulosignaaleilla projisoitu<br>kuva näytetään alkuperäisessä koossaan.                                                                                   |  |
|                                                            | Auto<br>(Automaattinen)                            | Skaalaa kuvan suhteellisesti sen<br>sovittamiseksi projektorin natiiviresoluution<br>vaakasuunnassa.<br>Tätä voi käyttää saapuvalle kuvalle, jonka<br>kuvasuhde ei ole 4:3 eikä 16:9, mutta<br>haluat käyttää näytön alasta niin paljon<br>kuin mahdollista muuttamatta kuvan<br>kuvasuhdetta. |  |
|                                                            | $16:10^{6}$                                        | Skaalaa kuvan niin, että se näkyy näytön<br>keskellä 16:10-kuvasuhteessa. Tämä<br>on sopivin kuville, jotka ovat valmiiksi<br>16:10-kuvamuotoa.                                                                                                    |  |
|                                                            | $LBX^7$                                            | Muulle kuin 16:9 letterbox -lähteelle,<br>ja jos käytät ulkoista 16:9-linssiä<br>2,35:1-kuvasuhteen näyttämiseen täydellä<br>resoluutiolla.                                                                                                    |  |
| <b>Edge Mask (Reunamaski)</b>                              | Poista videon koodauskohina videolähteen reunassa. |                                                                                                    |  |
| Zoom (Zoomaa)                                              | Pienennä tai suurenna projisoitua kuvaa.           |                                                                                                    |  |
| <b>Image Shift (Kuvansiirto)</b>                           | Säädä projisoitua kuvaa vaaka- tai pystysuunnassa. |                                                                                                    |  |
| <b>V</b> Keystone<br>(P-trapetsikorjaus)                   |                                                    | Säädä kuvan pystysuuntaista vääristymää.                                                                                                    |  |
| <b>Auto Keystone</b><br>(Automaattinen<br>trapetsikorjaus) | Korjaa trapetsivääristymän automaattisesti.        |                                                                                                    |  |

**⁷** WXGA-mallit

![](_page_52_Picture_126.jpeg)

**HUOMAUTUS:** Tämä projektori on 3D ready -projektori, jossa on DLP-Link 3D -ratkaisu. Varmista, että 3D-lasisi on tarkoitettu DLP-Link 3D:lle. Tämä projektori tukee frame sequential (page-flip) 3D:tä **HDMI 1**/**HDMI 2** -porttien kautta. Parasta suorituskykyä varten 1920 x 1080- resoluutio on suositeltava. Huomaa, että 4K (3840 x 2160) -resoluutio ei ole tuettu 3D-tilassa.

### **Setup Menu (Asetusvalikko)**

![](_page_53_Picture_100.jpeg)

![](_page_53_Picture_101.jpeg)

![](_page_54_Picture_83.jpeg)

### **Options Menu (Valinnat-valikko)**

![](_page_55_Picture_115.jpeg)

![](_page_55_Picture_116.jpeg)

![](_page_56_Picture_163.jpeg)

![](_page_57_Picture_181.jpeg)

#### **HUOMAUTUS:**

- Porjektorin akustisen melun taso voi lisääntyä pölysuodattimen asennuksen jälkeen.
- Korkean lämpötilan (> 35°C) tai korkean paikan (> 1524 m) käyttöolosuhteissa on suositeltavaa vaihtaa "Korkea paikka" jäähdytystilaan, kun pölysuodatin on asennettu.
- Pölysuodatin on suositeltavaa puhdistaa 100 tunnin välein, kun suodatin on asennettu.
- Sammuta projektori ja irrota se virtalähdteestä ennen suodatiimen asennusta tai irrottamista.

# **Liite**

## **Tekniset tiedot - PA700**

![](_page_58_Picture_191.jpeg)

 $1$  Käytä ainoastaan ViewSonic®in verkkolaitetta tai valtuutettua virtalähdettä.

² Testiolosuhde noudattaa EEI-standardeja.

### **Tekniset tiedot - PS502**

![](_page_59_Picture_180.jpeg)

³ Käytä ainoastaan ViewSonic®in verkkolaitetta tai valtuutettua virtalähdettä.

⁴ Testiolosuhde noudattaa EEI -standardeja.

# **Projektorin mitat**

309 mm (L) x 115 mm (K) x 234 mm (S)

![](_page_60_Figure_2.jpeg)

![](_page_60_Figure_3.jpeg)

**PA700 Series PS502 Series PA700 Series PS502 Series PA700-sarja PS502-sarja**

# **Ajoituskaavio**

**Analoginen RGB**

![](_page_61_Picture_137.jpeg)

#### **HDMI PC**

![](_page_62_Picture_166.jpeg)

### **HDMI-video**

![](_page_62_Picture_167.jpeg)

#### **HDMI 3D**

![](_page_63_Picture_106.jpeg)

#### **HUOMAUTUS:**

- 1080I @ 25 hz ja 720p @ 50 hz toimivat 100 Hz:llä; muut 3D-ajoitukset toimivat 120 Hz:llä.
- 1080P @ 24 hz toimii 144 Hz:llä (XGA, WXGA, 1080p)/96 Hz (WUXGA).
- Jos tulokehysnopeus on 48 Hz tai suurempi, lähtökehysnopeus on asetettu kaksinkertaiseksi tulokehysnopeudeksi (FRC = 2X -tila).
- Jos tulokehysnopeus on 25 Hz tai suurempi, lähtökehysnopeus on asetettu nelinkertaiseksi tulokehysnopeudeksi (FRC = 4X -tila).
- Jos tulokehysnopeus on 24 Hz (mukaan lukien 23,9 Hz) lähtökehysnopeus on asetettu kuusinkertaiseksi tulokehysnopeudeksi (FRC = 6X -tila).

# **Vianmääritys**

Tässä osassa kuvataan joitakin yleisiä ongelmia, joita voi esiintyä projektoria käytettäessä.

![](_page_64_Picture_162.jpeg)

![](_page_65_Picture_29.jpeg)

### **LED-merkkivalo**

Kun varoitusmerkkivalot (katso alla) syttyvät tai vilkkuvat, projektori sammuu automaattisesti. Irrota virtajohto projektorista, odota 30 sekuntia ja yritä uudelleen. Jos varoitusvalot syttyvät tai vilkkuvat, ota yhteyttä lähimpään huoltokeskukseen saadaksesi tukea.

![](_page_66_Picture_142.jpeg)

# **Kunnossapito**

### **Yleiset varotoimet**

- Varmista, että projektori on kytketty pois päältä, ja että virtakaapeli on irrotettu pistorasiasta.
- Älä koskaan irrota mitään osia projektorista. Ota yhteyttä ViewSonic®iin tai jälleenmyyjään, jos jokin projektorin osa on vaihdettava.
- Älä koskaan suihkuta tai kaada mitään nestettä suoraan kotelolle.
- Käsittele projektoria varoen, kuten tummemman väristä projektoria, jos se naarmuuntuu, naarmut näkyvät selvemmin kuin vaaleammassa projektorissa.

### **Linssin puhdistaminen**

- Käytä pölyn poistamiseen paineilmaa.
- Jos linssi ei edelleenkään ole puhdas, käytä linssinpuhdistuspaperia tai kostuta pehmeä liina linssipuhdistusaineella ja pyyhi pinta varovasti.

**HUOMIO:** Älä koskaan hiero linssiä hiovilla materiaaleilla.

### **Kotelon puhdistaminen**

- Käytä pehmeää, nukkaamatonta kuivaa liinaa lian tai pölyn poistamiseen.
- Jos kotelo ei vielä puhdistunut, levitä pieni määrä ei ammoniakki-, ei alkoholi -pohjaista mietoa, hiomatonta pesuainetta puhtaalle, pehmeälle, nukkaamattomalle liinalle ja pyyhi sitten pinta.

**HUOMIO:** Älä koskaan käytä vahaa, alkoholia, bentseeniä, ohenninta tai muita kemiallisia puhdistusaineita.

### **Projektorin säilytys**

Jos haluat varastoida projektorin pitkäksi ajaksi:

- Varmista, että säilytysalueen lämpötila ja kosteus ovat suositellun alueen sisällä.
- Vedä säätöjalkaa kokonaan sisään.
- Poista paristot kaukosäätimestä.
- Pakkaa projektori alkuperäiseen pakkaukseensa tai vastaavaan.

### **Vastuuvapausilmoitus**

- ViewSonic® ei suosittele käyttämään mitään ammoniakki- tai alkoholipohjaisia puhdistusaineita linssille tai kotelolle. Joidenkin kemiallisten puhdistusaineiden on raportoitu vahingoittavan projektorin linssiä ja/tai koteloa.
- ViewSonic® ei ole vastuussa vahingoista, jotka johtuvat ammoniakki- tai alkoholipohjaisten puhdistusaineiden käytöstä.

# **Määräykset ja huoltotiedot**

## **Vaatimustenmukaisuus**

Tässä osiossa annetaan kaikki liitäntää koskevat vaatimukset ja määräyksiä koskevat lausekkeet. Vahvistetut vastaavat sovellukset viittaavat arvokilpien merkkeihin ja vastaaviin laitteessa oleviin merkintöihin.

#### **FCC-vaatimustenmukaisuuslausunto**

Tämä laite täyttää FCC-sääntöjen osan 15 vaatimukset. Käyttö edellyttää seuraavia ehtoja: (1) tämä laite ei saa aiheuttaa haitallista häiriötä, ja (2) tämän laitteen tulee hyväksyä vastaanotettu häiriö, mukaan lukien virheellistä toimintaa aiheuttavat häiriöt. Tämä laite on testattu ja sen on todettu täyttävän digitaalisen laitteen luokan B rajoitukset FCC-sääntöjen osan 15 mukaisesti.

Kyseiset rajat on suunniteltu tarjoamaan asianmukainen suoja haitallista häiriötä vastaan asuinrakennuksissa. Tämä laitteisto tuottaa, käyttää ja voi säteillä radiotaajuusenergiaa. Jos sitä ei asenneta ja käytetä ohjeiden mukaisesti, se voi aiheuttaa haitallista häiriötä radioviestintään. Ei ole kuitenkaan takuita siitä, että häiriötä ilmenisi tietyssä asennuksessa. Jos tämä laitteisto aiheuttaa haitallista häiriötä radio- tai televisiovastaanottoon, mikä voidaan määrittää kytkemällä laitteisto pois päältä ja päälle, häiriön korjaamista suositellaan jollakin seuraavista tavoista:

- Suuntaa tai sijoita vastaanottava antenni uudelleen.
- Lisää laitteiston ja vastaanottimen välistä etäisyyttä.
- Liitä laitteisto pistorasiaan, jonka piiri poikkeaa vastaanottimeen kytketystä piiristä.
- Pyydä lisäohjeita jälleenmyyjältä tai kokeneelta radio-/televisioasentajalta.

**VAROITUS:** Mikäli vaatimustenmukaisuudesta vastaava taho ei ole nimenomaan hyväksynyt muutoksia, laitteen käyttöoikeus voi mitätöityä.

#### **Industry Canadan lausunto**

CAN ICES-003(B) / NMB-003(B)

#### **Euroopan maiden EY-vaatimustenmukaisuus**

Laite täyttää EMC-direktiivin 2014/30/EY sekä matalajännitedirektiivin 2014/35/EY vaatimukset. Ekosuunnitteludirektiivi 2009/125/EY.

### **Seuraavat tiedot koskevat vain Euroopan unionin jäsenmaita:**

Oikealla esitetty merkki osoittaa, että laite täyttää sähkö- ja elektroniikkalaiteromua koskevan direktiivin 2012/19/EY (WEEE) vaatimukset. Merkki ilmoittaa, että laitetta EI SAA hävittää kotitalousjätteen mukana, vaan se tulee viedä erilliskeräykseen paikallisen lainsäädännön mukaisesti.

![](_page_69_Figure_2.jpeg)

#### **RoHS2-vaatimustenmukaisuusvakuutus**

Tämä tuote on suunniteltu ja valmistettu tiettyjen sähkö- ja elektroniikkalaitteissa käytettyjen vaarallisten aineiden käyttöä rajoittavan Euroopan parlamentin ja neuvoston direktiivin 2011/65/EY mukaisesti (RoHS2-direktiivi) ja sen on todettu täyttävän alla annetut European Technical Adaptation Committee (TAC) -tahon määrittämät maksimipitoisuudet:

![](_page_69_Picture_214.jpeg)

**Tuotteiden tietyt yllä kuvatut komponentit on vapautettu RoHS2-direktiivien liitteen III mukaisesti seuraavasti:**

- Elohopea erikoiskäyttöön tarkoitetuissa kylmissä katodi-loistelampuissa ja ulkoisissa elektrodi-loistelampuissa (CCFL ja EEFL), joiden arvot ovat korkeintaan (lamppua kohti):
	- » Lyhyt pituus (500 mm): enintään 3,5 mg lamppua kohti.
	- » Keskisuuri pituus (> 500 mm ja 1 500 mm): enintään 5 mg lamppua kohti.
	- » Suuri pituus (> 1 500 mm): enintään 13 mg lamppua kohti.
- Lyijy katodisädeputkien lasissa.
- Lyijy loisteputkien lasissa, korkeintaan 0,2 % painosta.
- Lyijy alumiinin seosaineena, lyijyä korkeintaan 0,4 % painosta.
- Kupariseos, joka sisältää lyijyä korkeintaan 4 % painosta.
- Lyijy korkean sulamislämpötilan juotosmetalleissa (ts. lyijypohjaiset seokset, joissa on lyijyä vähintään 85 % painosta).
- Sähkö- ja elektroniset osat, joiden lasissa tai keramiikassa, muussa kuin kondensaattorien dielektrisessä keramiikassa (esim. pietsosähköinen laite) tai lasin tai keramiikan matriisiyhdisteessä on lyijyä.

#### **Intian vaarallisten aineiden rajoitukset**

Vaarallisten aineiden rajoitusta koskeva lausunto (Intia). Tämä tuote täyttää "Intia E-jätteen säännön 2011" vaatimukset. Tuotteessa ei saa käyttää lyijyä, elohopeaa, kuusiarvoista kromia, polybromattuja bifenyylejä tai polybromidifenyylieettereitä yli seuraavien pitoisuuksien: 0,1 paino-% ja 0,01 paino-% kadmiumia koskien, lukuun ottamatta säännön taulukon 2 mukaisia poikkeuksia.

#### **Tuotteen hävittäminen käyttöiän päätyttyä**

ViewSonic® suojelee ympäristöä ja on sitoutunut ympäristöystävällisiin työskentelyja elintapoihin. Kiitämme osallistumisesta älykkääseen ja ympäristöystävälliseen tietojenkäsittelyyn. Lisätietoa on saatavilla ViewSonic®-verkkosivustolta.

#### **Yhdysvallat ja Kanada:**

<https://www.viewsonic.com/us/go-green-with-viewsonic>

#### **Eurooppa:**

<https://www.viewsonic.com/eu/go-green-with-viewsonic>

# **Tekijänoikeustiedot**

Copyright© ViewSonic® Corporation, 2023. Kaikki oikeudet pidätetään.

Microsoft, Windows ja Windows-logo ovat Yhdysvalloissa ja muissa maissa rekisteröityjä tavaramerkkejä.

ViewSonic® ja kolmen linnun logo ovat ViewSonic® Corporationin rekisteröityjä tavaramerkkejä.

VESA on Video Electronics Standards Associationin rekisteröity tavaramerkki. DPMS ja DDC ovat VESAn tavaramerkkejä.

**Vastuuvapauslauseke:** ViewSonic® Corporation ei ota vastuuta tämän asiakirjan teknisistä tai painovirheistä tai puutteista. Se ei ota myöskään vastuuta tämän materiaalin toimituksesta tai tämän tuotteen toiminnasta tai käytöstä aiheutuvista satunnaisista tai seuraamuksellisista vahingoista.

Osana jatkuvia tuoteparannuksia ViewSonic® Corporation pidättää oikeuden tuotteen teknisten tietojen muuttamiseen ilmoituksetta. Tämän asiakirjan tietoja voidaan muuttaa ilmoituksetta.

Mitään tämän asiakirjan osaa ei saa kopioida, tuottaa uudelleen tai välittää millään tapaa mihinkään tarkoitukseen ilman ViewSonic® Corporationin kirjallista ennakkolupaa.
# **Asiakaspalvelu**

Tekninen tuki ja tuotepalvelu ovat käytettävissä ottamalla yhteyttä alla olevan taulukon yhteystietoihin tai paikalliseen jälleenmyyjään.

**HUOMAA:** Ilmoita tuotteen sarjanumero palvelua käyttäessäsi.

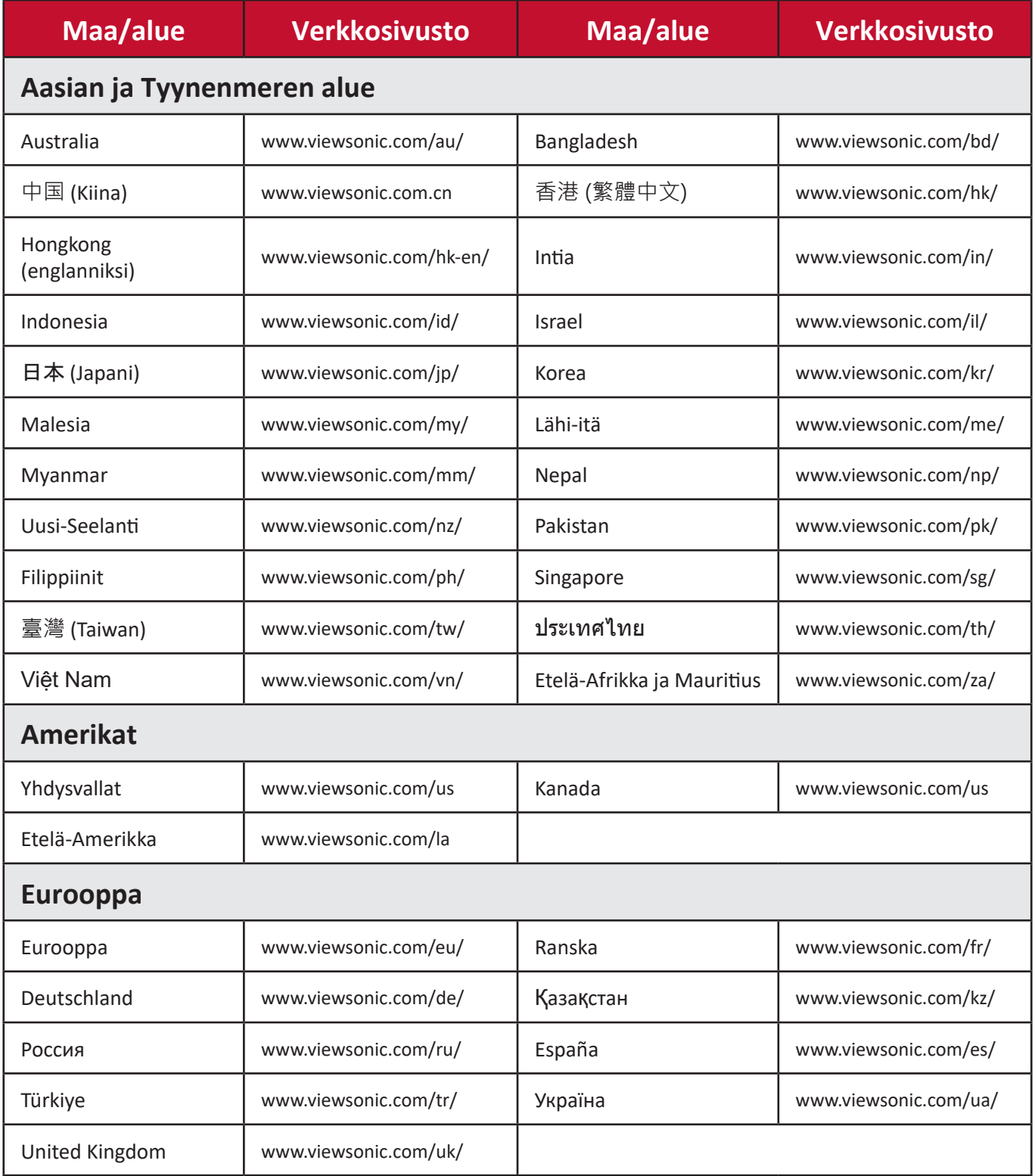

# **Rajoitettu takuu**

ViewSonic®-projektori

#### **Takuu kattaa seuraavat:**

ViewSonic myöntää tuotteilleen takuun, joka kattaa materiaali- ja valmistusviat normaalissa käytössä takuuaikana. Jos tuotteessa ilmenee materiaali- tai valmistusvikoja takuuaikana, ViewSonic korjaa tai vaihtaa tuotteen vastaavaan tuotteeseen yksinomaan oman harkintansa mukaisesti. Vaihdetuissa tuotteissa tai osissa voi olla uudelleen valmistettuja tai kunnostettuja osia tai komponentteja.

#### **Rajoitettu kolmen (3) vuoden yleinen takuu**

Alla annetun Pohjois- ja Etelä-Amerikan rajoitetumman yhden (1) vuoden takuun mukaisesti: Kolmen (3) vuoden takuu kaikille osille, lukuun ottamatta lamppua, kolmen (3) vuoden valmistuksen takuu ja yhden (1) vuoden takuu alkuperäiselle lampulle kuluttajan ensimmäisestä ostopäivästä alkaen.

Muut alueet tai maat: Tarkista takuutiedot paikalliselta jälleenmyyjältä tai ViewSonic-palvelusta.

### **Rajoitettu yhden (1) vuoden raskaan käytön takuu:**

Raskaassa käytössä Pohjois- ja Etelä-Amerikassa, kun projektoria käytetään päivittäin keskimäärin yli neljätoista (14) tuntia: Yhden (1) vuoden takuu kaikille osille, lukuun ottamatta lamppua, yhden (1) vuoden valmistuksen takuu ja yhdeksänkymmenen (90) päivän takuu alkuperäiselle lampulle kuluttajan ensimmäisestä ostopäivästä alkaen. Eurooppa: Yhden (1) vuoden takuu kaikille osille, lukuun ottamatta lamppua, yhden (1) vuoden valmistuksen takuu ja yhdeksänkymmenen (90) päivän takuu alkuperäiselle lampulle kuluttajan ensimmäisestä ostopäivästä alkaen.

Muut alueet tai maat: Tarkista takuutiedot paikalliselta jälleenmyyjältä tai ViewSonic-palvelusta.

Lampun takuu ehtojen mukaisesti edellyttäen tarkistusta ja hyväksyntää. Koskee vain valmistajan asentamaa lamppua. Kaikki erikseen lisävarusteina hankitut lamput sisältävät 90 päivän takuun.

#### **Takuu suojelee seuraavia:**

Tämä takuu koskee vain ensimmäistä tuotteen ostamaa kuluttajaa.

#### **Takuu ei kata seuraavia:**

- 1. Tuotteet, joiden sarjanumeroa on turmeltu, muutettu tai joiden sarjanumero on poistettu.
- 2. Seuraavista aiheutuneet vahingot, kunnon heikkeneminen, viat ja toimintahäiriöt:
	- a.Onnettomuudet, väärinkäyttö, virheellinen käyttö, laiminlyönnit, tulipalo, vesi, salamointi tai muut luonnonilmiöt, huono kunnossapito, luvattomat tuotemuutokset tai tuotteen mukana toimitettujen ohjeiden noudattamatta jättäminen.
	- b.Tuotemäärityksistä poikkeava käyttö.
	- c. Tuotteen käyttö muuhun kuin normaaliin suunniteltuun käyttötarkoitukseen tai normaaleista poikkeavissa olosuhteissa.
	- d.Sellaisten tahojen korjaukset tai korjausyritykset, joita ViewSonic ei ole hyväksynyt.
	- e.Kuljetuksesta aiheutuneet tuotevahingot.
	- f. Tuotteen poisto tai asennus.
	- g.Tuotteen ulkoiset syyt, kuten sähkövirran vaihtelut tai sähkökatkokset.
	- h.ViewSonicin määrityksistä poikkeavien tarvikkeiden tai osien käyttö.
	- i. Normaali kuluminen.
	- j. Kaikki muut syyt, jotka eivät koske tuotevikoja.
- 3. Poiston, asennuksen ja asetuksen palvelumaksut.

## **Palvelun tilaaminen:**

- 1. Takuun piiriin kuuluvasta palvelusta saa lisätietoa ViewSonic-asiakaspalvelusta (ks. "Asiakaspalvelu"-sivu). Ilmoita tuotteen sarjanumero palvelua käyttäessäsi.
- 2. Palvelu takuun piirissä edellyttää seuraavia tietoja: (a) alkuperäinen päivätty ostotosite, (b) oma nimi, (c) osoite, (d) ongelman kuvaus, sekä (e) tuotteen sarjanumero.
- 3. Vie tai lähetä tuote toimituskulut maksettuina alkuperäisessä pakkauksessa valtuutettuun ViewSonic-huoltopalveluun tai ViewSonicille.
- 4. Pyydä ViewSonicilta lisätietoa lähimmän ViewSonic-huoltopalvelun tiedoista.

## **Hiljaisten takuiden rajoitukset:**

Ei ole nimenomaisia tai hiljaisia takuita, jotka ylittäisivät tässä annetun kuvauksen, mukaan lukien hiljainen takuu kaupattavuudesta ja sopivuudesta johonkin tiettyyn tarkoitukseen.

### **Vahinkojen poissulkeminen:**

ViewSonicin vastuu on rajoitettu tuotteen korjaus- tai vaihtokuluihin. ViewSonic ei ota vastuuta seuraavista:

- 1. Tuotevikojen aiheuttamat vahingot muulle omaisuudelle, haittaan perustuvat vahingot, tuotteen käytön menetys, ajan menetys, voittojen menetys, liiketoimintamahdollisuuksien menetys, liikearvon menetys, haitat liikesuhteisiin tai muu kaupallinen menetys, vaikka tällaisten vahinkojen mahdollisuudesta olisi ilmoitettu.
- 2. Kaikki muut vahingot, olivatpa ne sitten satunnaisia, seuraamuksellisia tai muita.
- 3. Muiden tahojen kuluttajalle esittämät vaateet.

## **Paikallisen lainsäädännön vaikutukset:**

Tämä takuu myöntää teille tietyt lailliset oikeudet, teillä voi lisäksi olla muita oikeuksia paikallisen lainsäädännön mukaan. Joidenkin maiden lainsäädäntö ei salli hiljaisten takuiden rajoitusta ja/tai satunnaisten tai seuraamuksellisten vahinkojen poissulkemista, yllä kuvatut rajoitukset eivät täten välttämättä koske teitä.

### **Myynti Yhdysvaltojen ja Kanadan ulkopuolella:**

Kun ViewSonic-tuotteet on myyty Yhdysvaltojen ja Kanadan ulkopuolella, pyydä takuuta ja huoltopalvelua koskevat tiedot ViewSonicilta tai paikalliselta ViewSonicjälleenmyyjältä.

Tämän tuotteen takuun voimassaolo Manner-Kiinassa (lukuun ottamatta Hongkong, Macao ja Taiwan) edellyttää huoltotakuukortin ehtojen noudattamista.

Euroopassa ja Venäjällä käyttäjät saavat tietoa takuusta osoitteesta www.viewsoniceurope.com kohdassa Support/Warranty Information (Tuki/ takuutiedot).

Projektorin takuuajan malli käyttöohjeessa VSC\_TEMP\_2005

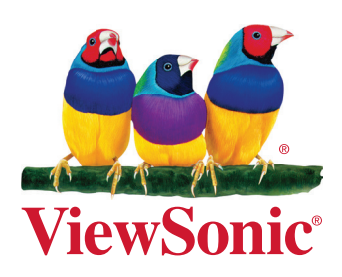